# **COMPAQ**

# **Maintenance & Service Guide**

Compaq Deskpro EP Series of Personal Computers

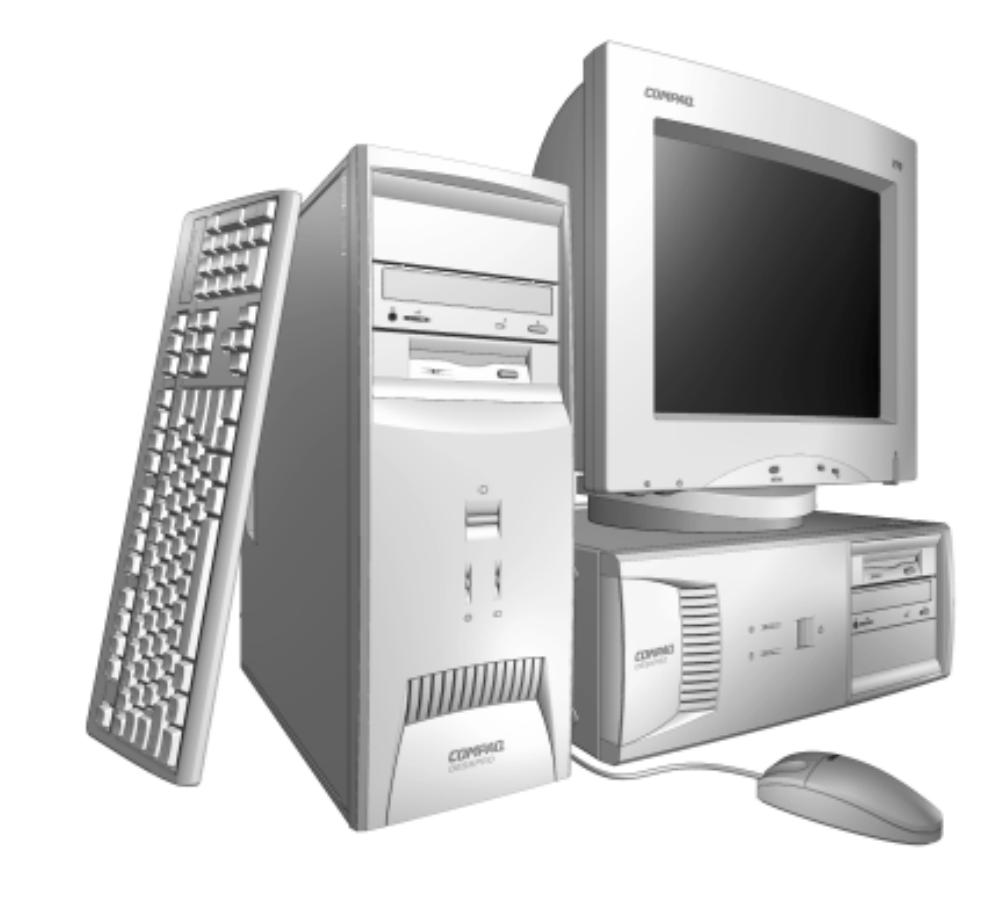

# **COMPAQ Guide to Features & Upgrades**

Compaq Deskpro EP Series of Personal Computers

# **Notice**

The information in this guide is subject to change without notice.

COMPAQ COMPUTER CORPORATION SHALL NOT BE LIABLE FOR TECHNICAL OR EDITORIAL ERRORS OR OMISSIONS CONTAINED HEREIN; NOR FOR INCIDENTAL OR CONSEQUENTIAL DAMAGES RESULTING FROM THE FURNISHING, PERFORMANCE, OR USE OF THIS MATERIAL.

This guide contains information protected by copyright. No part of this guide may be photocopied or reproduced in any form without prior written consent from Compaq Computer Corporation.

2000 Compaq Computer Corporation. All rights reserved. Printed in the U.S.A.

Compaq, the Compaq logo, and Deskpro Registered U. S. Patent and Trademark Office. *PREMIER*•*SOUND* is a trademark of Compaq Computer Corporation.

Microsoft, MS-DOS, and Windows are registered trademarks of Microsoft Corporation.

Intel and Pentium are registered trademarks of Intel Corporation. MMX and Celeron are trademarks of Intel Corporation.

Product names mentioned herein may be trademarks and/or registered trademarks of their respective companies.

The software described in this guide is furnished under a license agreement or nondisclosure agreement. The software may be used or copied only in accordance with the terms of the agreement.

## *Maintenance & Service Guide*

**Compaq Deskpro EP Series of Personal Computers**

Fourth Edition (June 2000) First Edition (July 1999) Part Number 134011-004 Spare Part Number 143685-001

#### **Compaq Computer Corporation**

# **CONTENTS**

## preface

### **About This Guide**

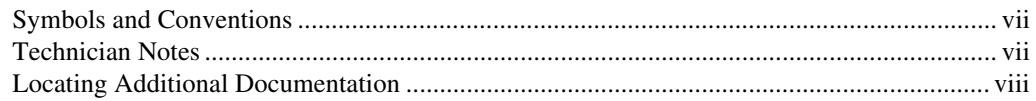

### chapter 1

### **Product Description**

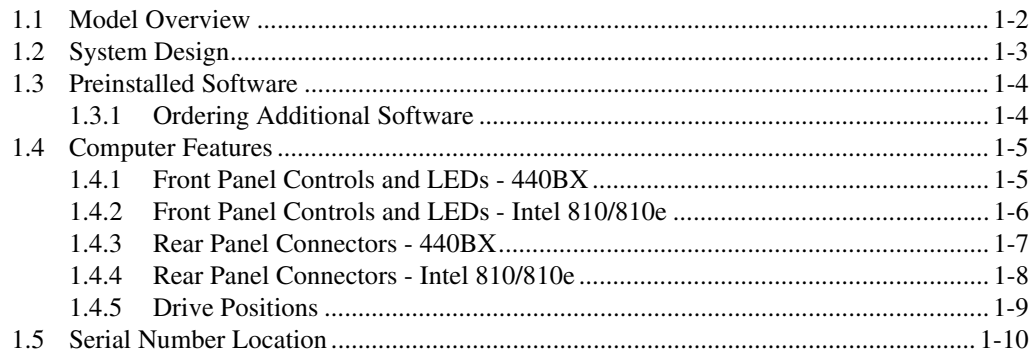

## chapter 2

## **Spare Parts**

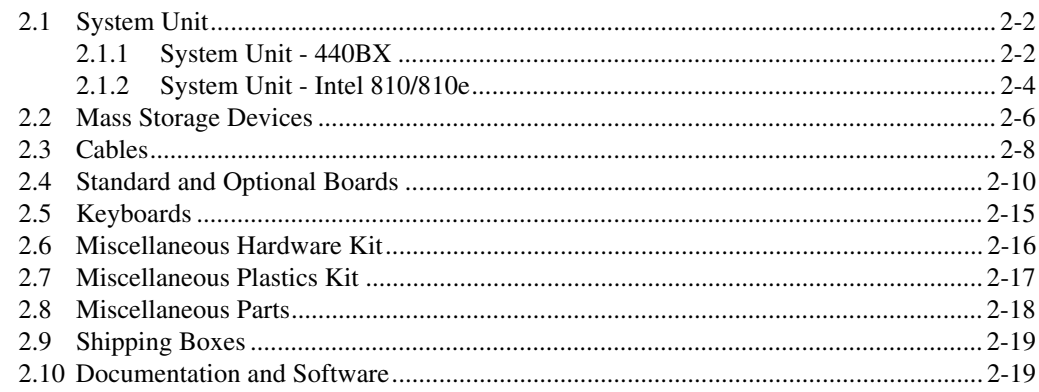

### chapter 3

### **Removal and Replacement Preliminaries**

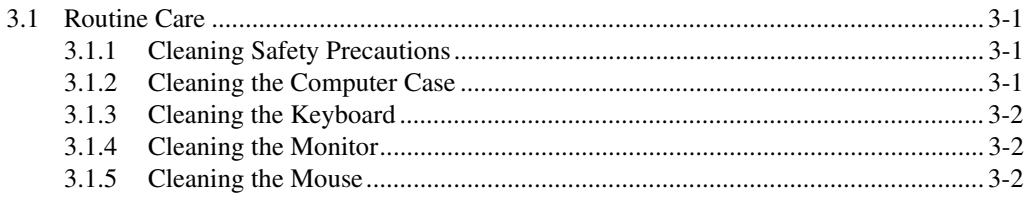

### chapter 5 **Connectors, Jumpers, and Switches**

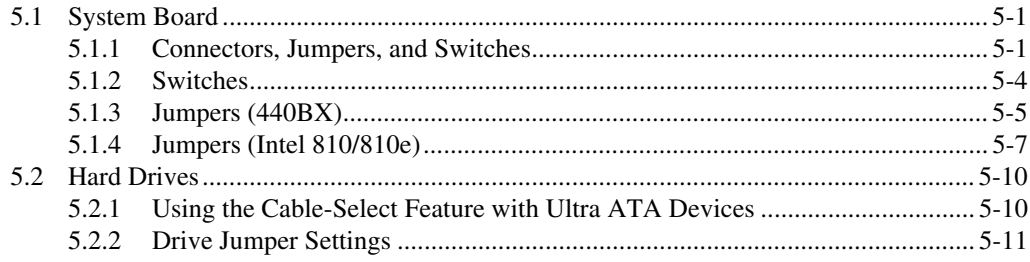

## chapter 6

## **Specifications**

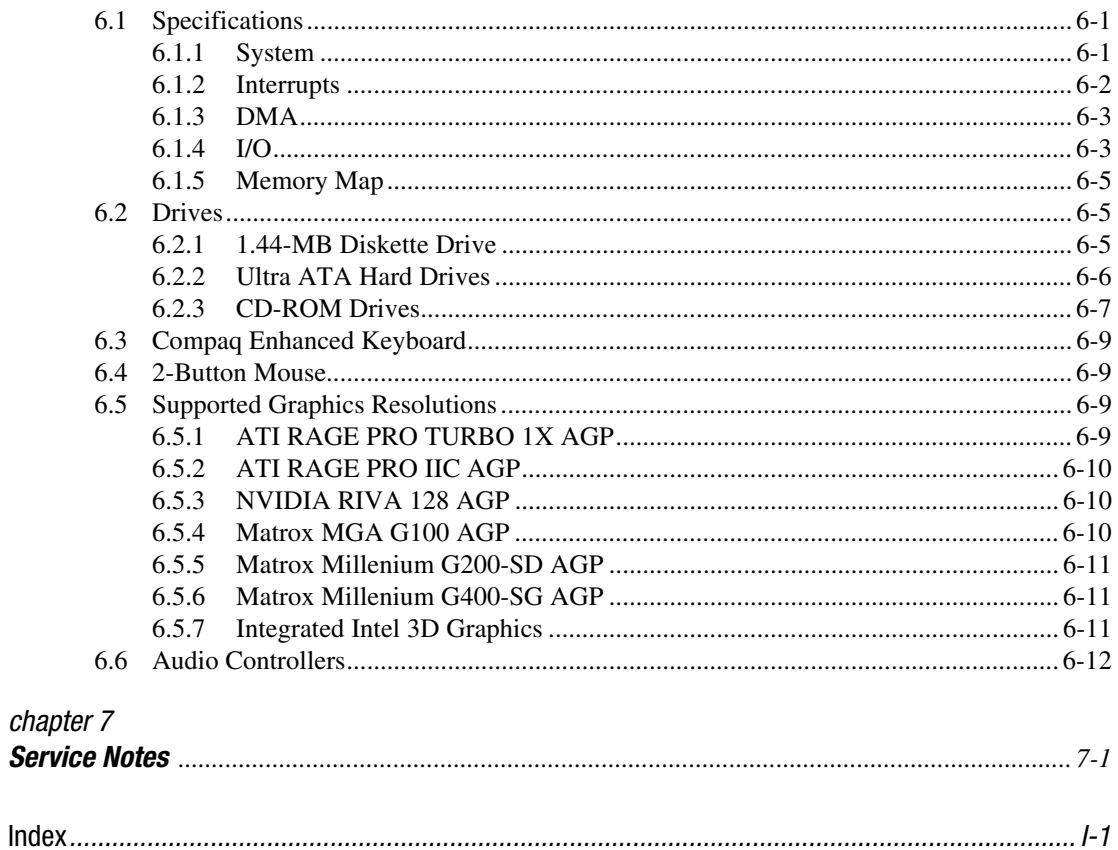

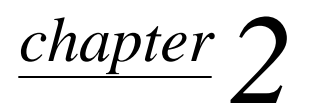

# SPARE PARTS

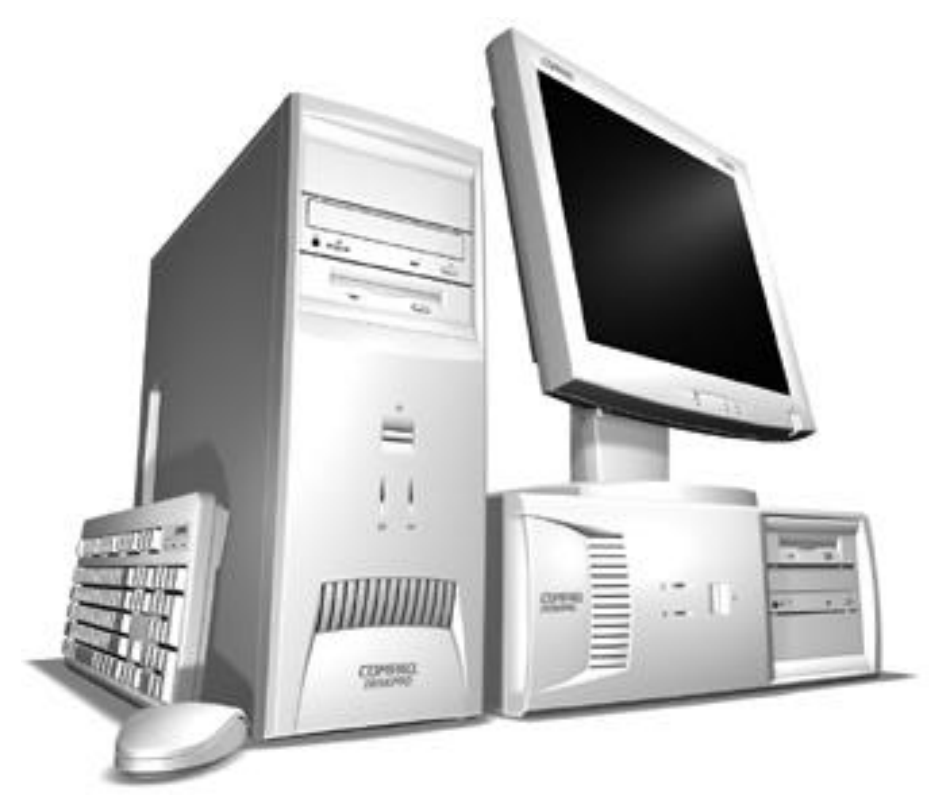

*Compaq Deskpro EP Series of Personal Computers*

. The Compaq Deskpro EP Series, Intel 440BX chipset models will be referred to in this MSG as 440BX.

The Compaq Deskpro EP Series, Intel 810 chipset models will be referred to in this MSG as 810 or Intel 810.

The Compaq Deskpro EP Series, Intel 810e chipset models will be referred to in this MSG as 810e or Intel 810e.

- **2.1 System Unit**
- **2.1.1 System Unit 440BX**

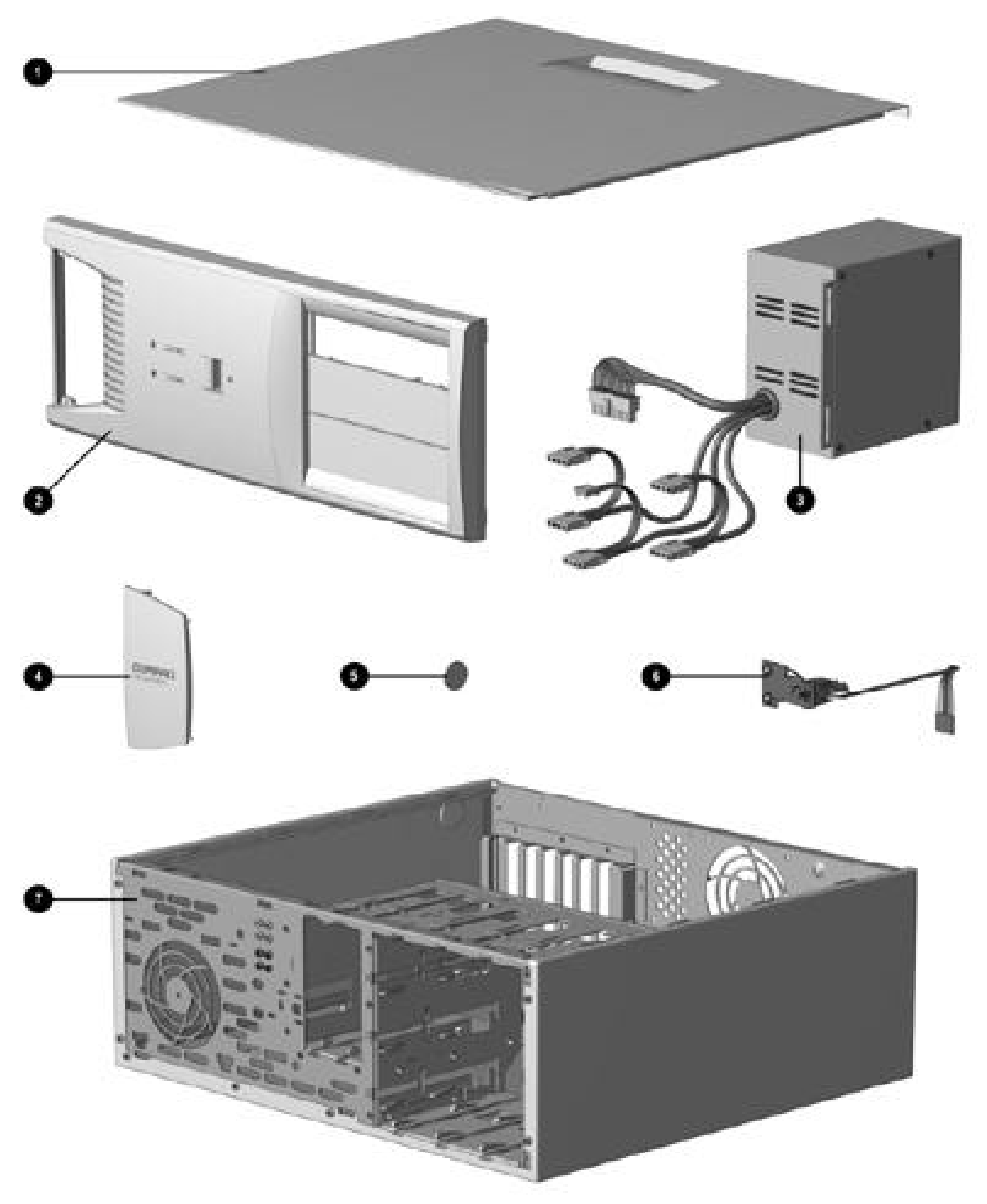

*System Unit Spare Parts - 440BX Model*

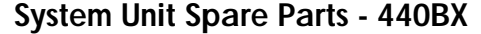

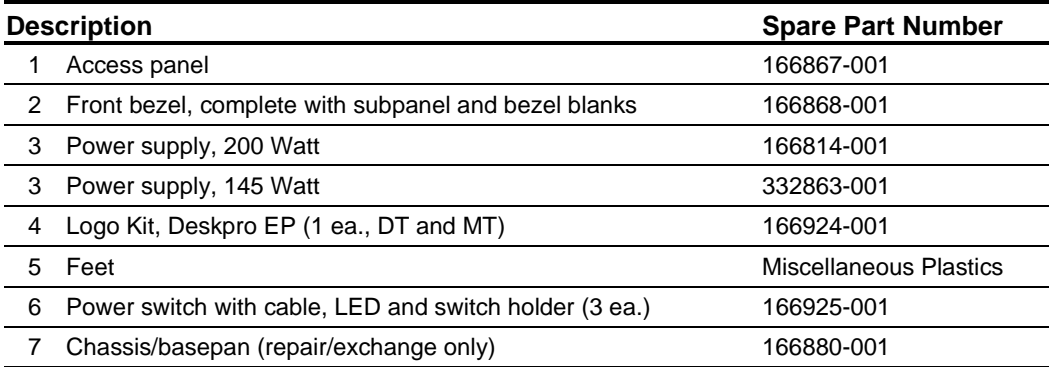

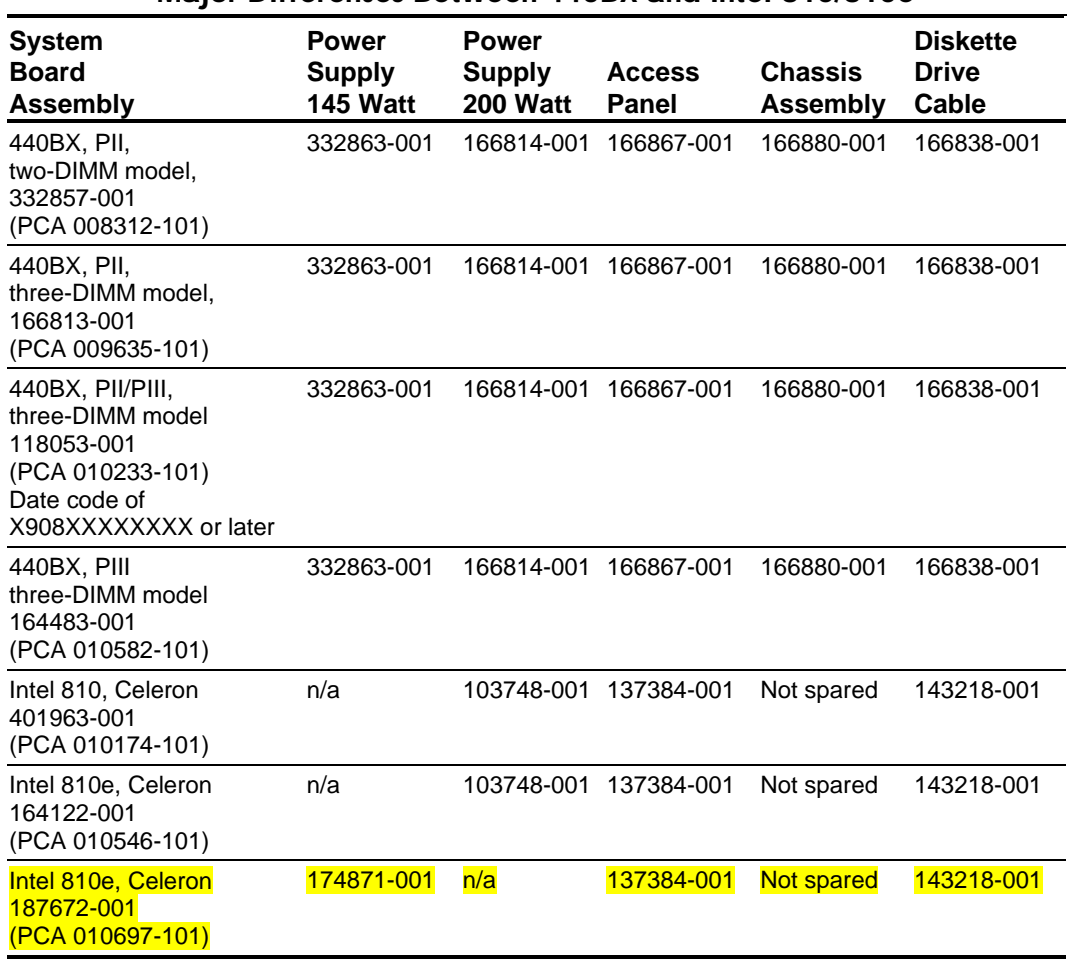

**Major Differences Between 440BX and Intel 810/810e**

# **2.1.2 System Unit - Intel 810/810e**

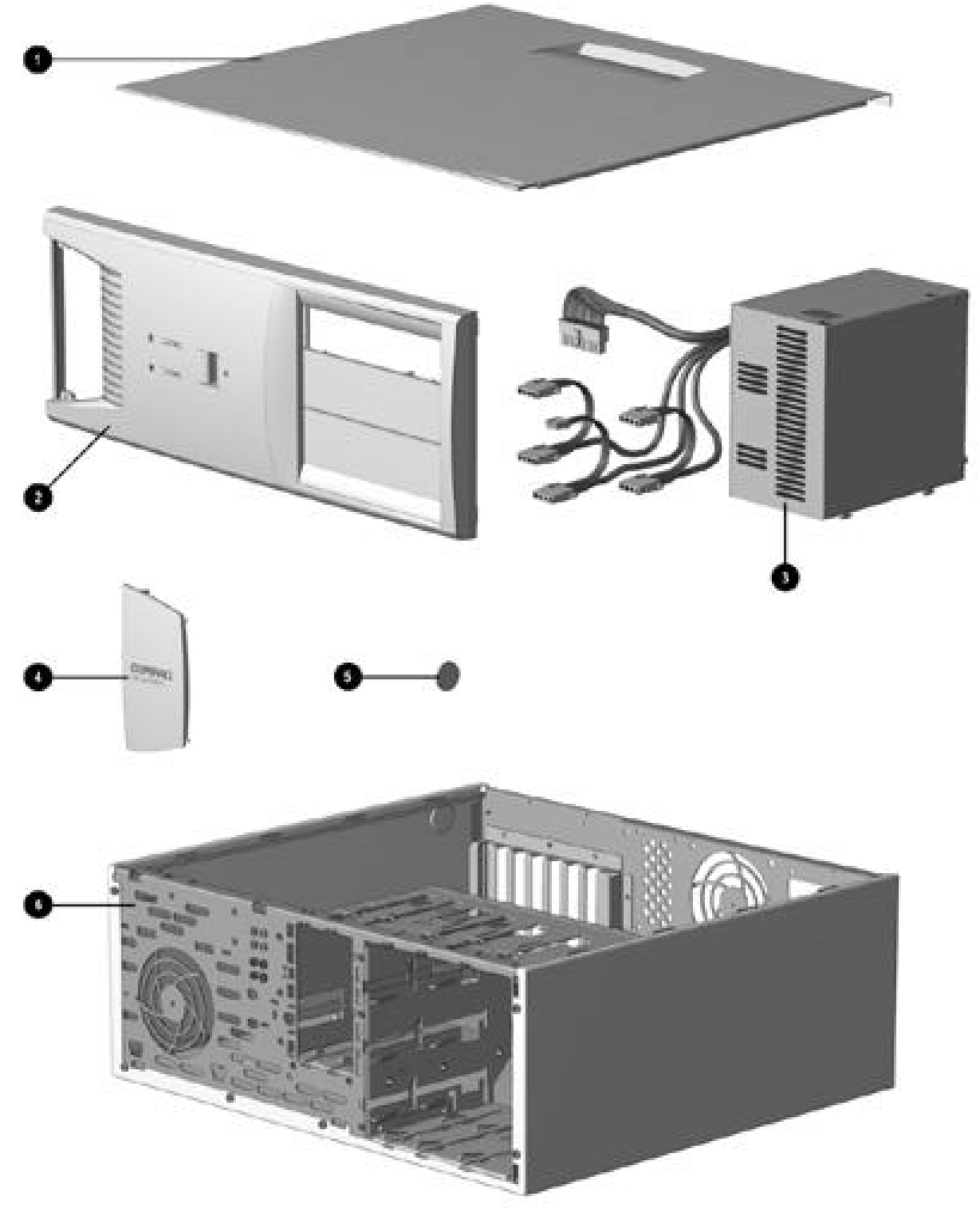

*System Unit Spare Parts - Intel 810/810e Model*

## **System Unit Spare Parts - Intel 810/810e**

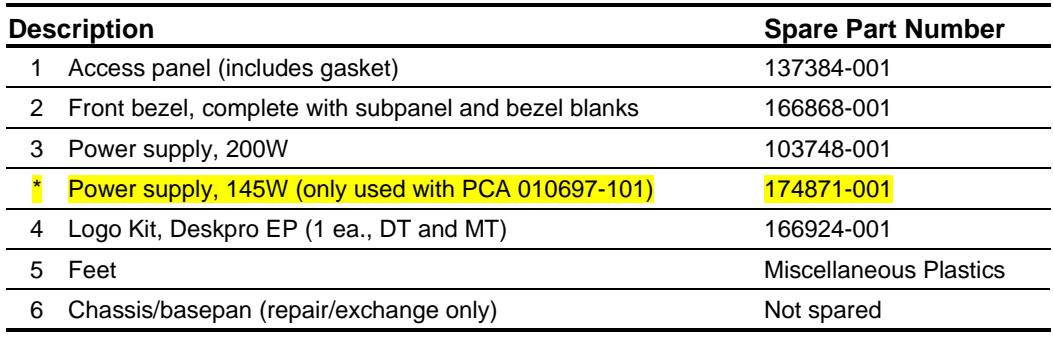

\*Not Shown

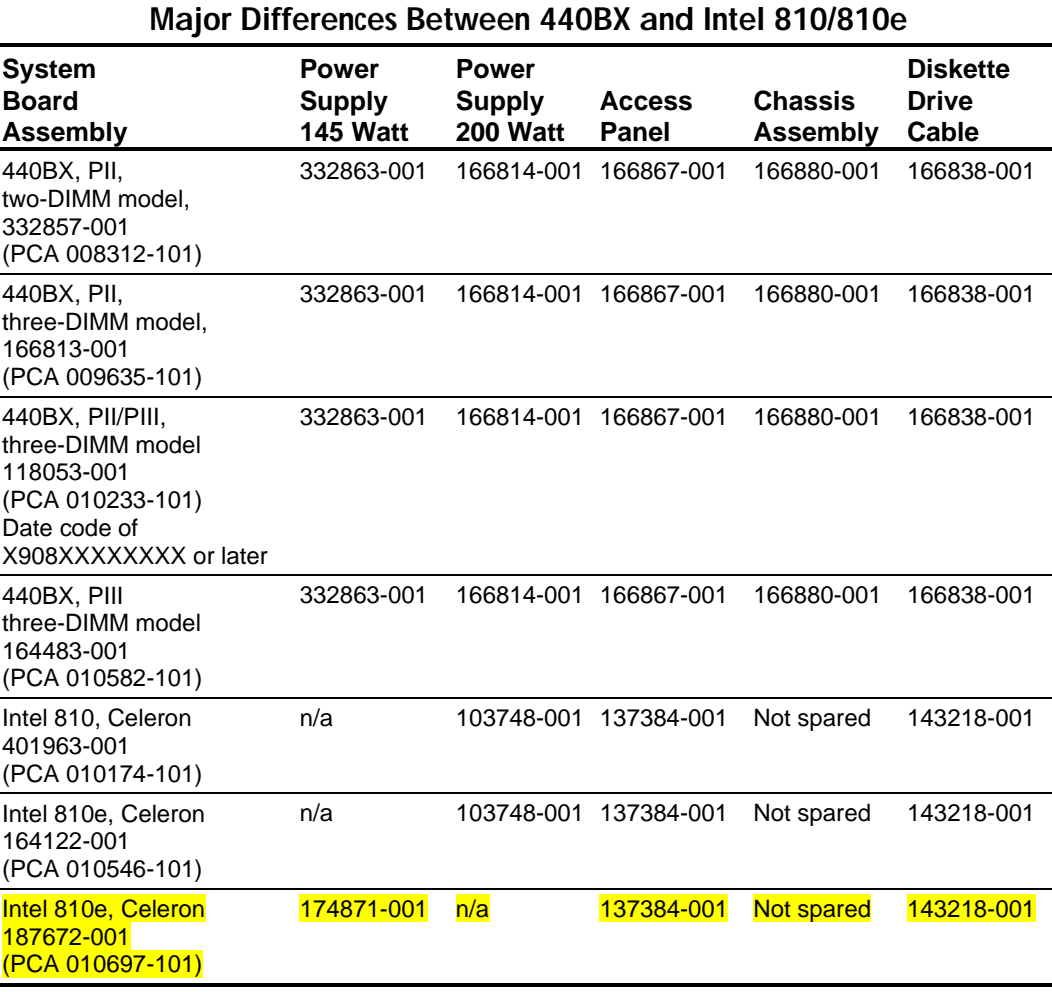

# **2.2 Mass Storage Devices**

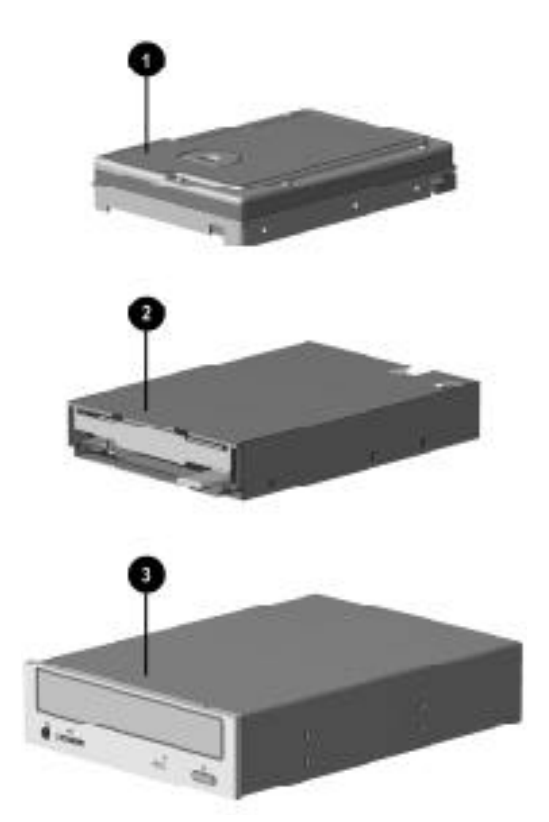

*Mass Storage Devices* 

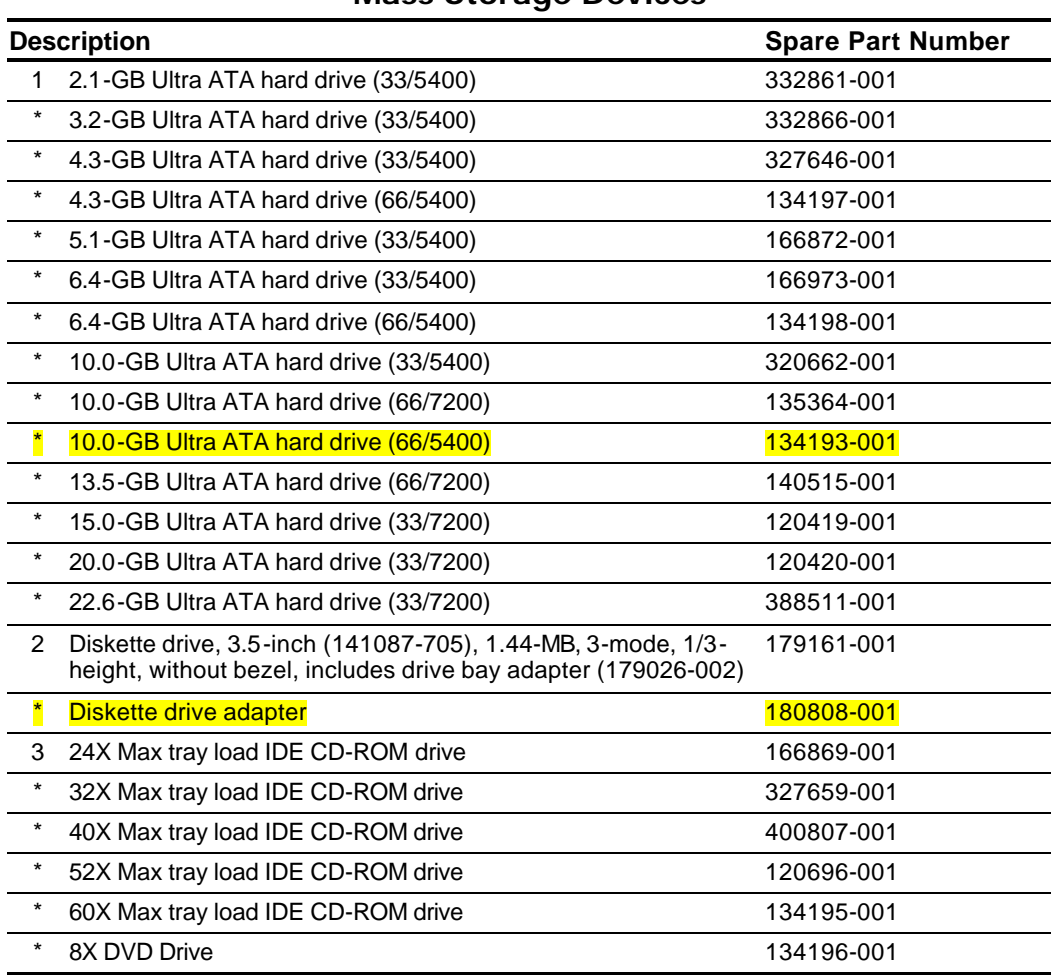

#### **Mass Storage Devices**

\*Not shown

(nn/nnnn) = hard drive transfer rate (MBytes/sec)/RPM

. The increased speed of the Ultra ATA/66 drive is realized only on the Deskpro EP Intel 800 series.

> Ultra ATA/66 hard drives are backwards compatible with Ultra ATA/33 devices; however, the data transfer rate is reduced to 33MB/sec.

# **2.3 Cables**

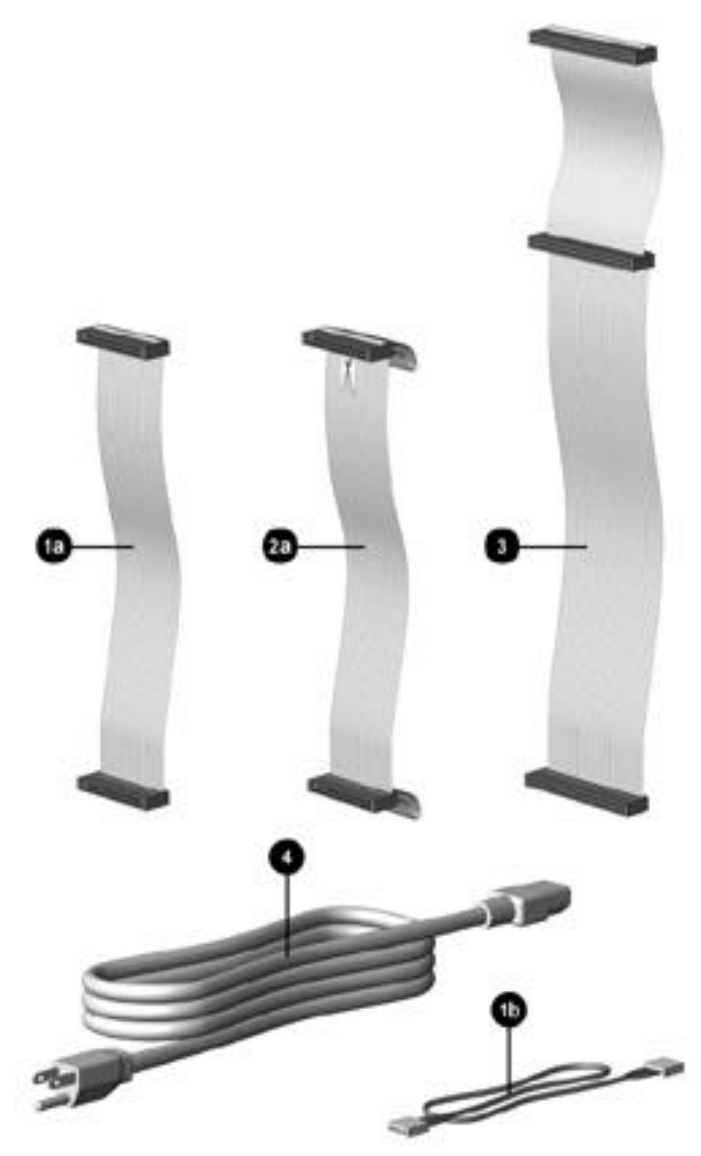

*Cables* 

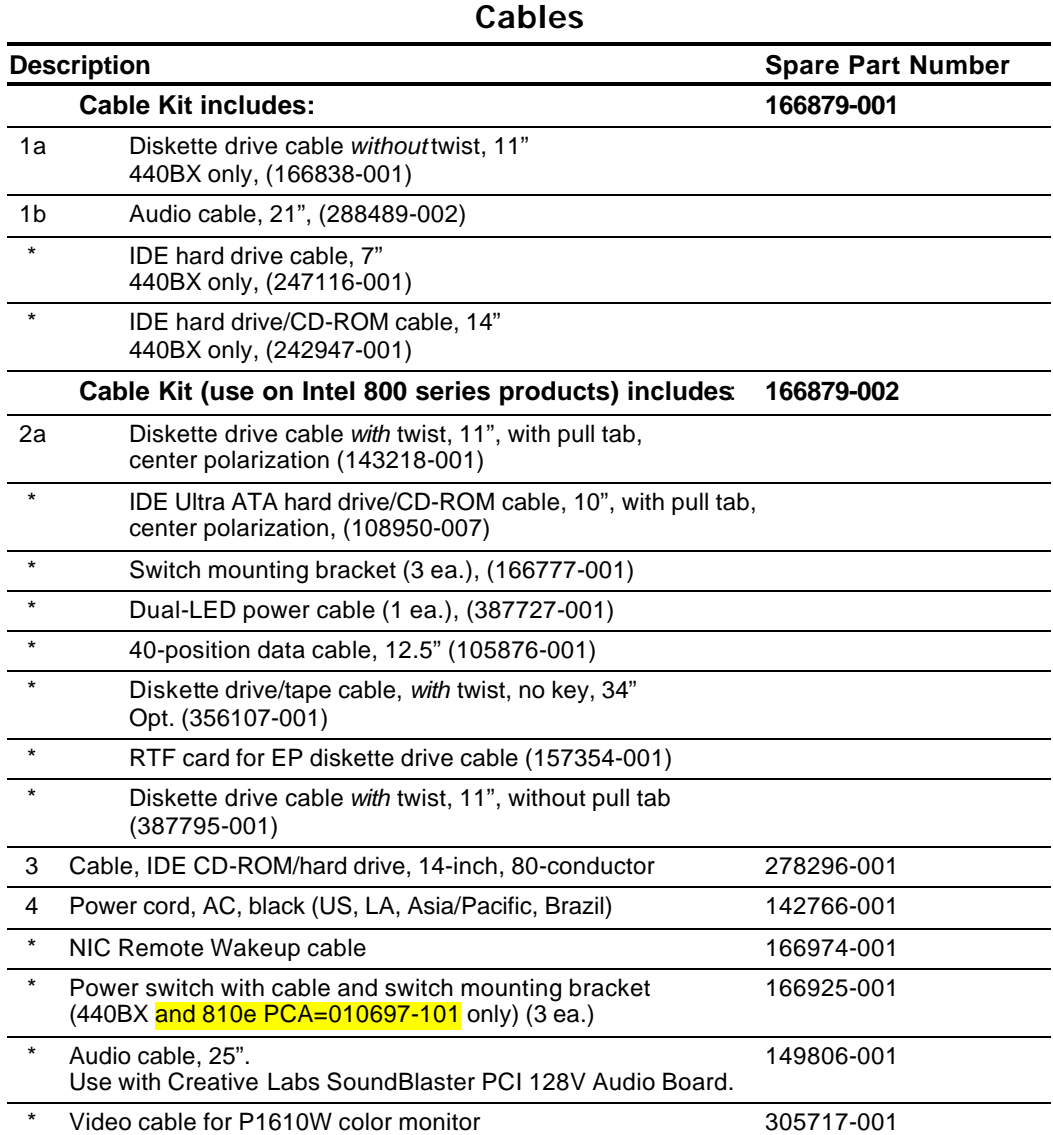

# **2.4 Standard and Optional Boards**

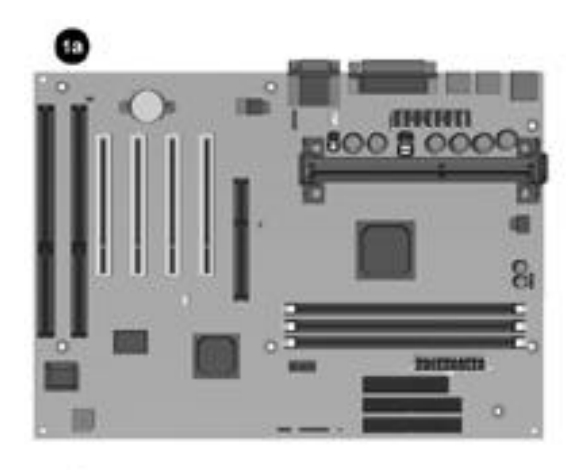

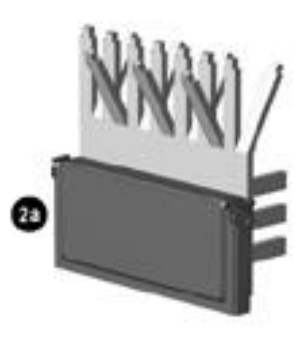

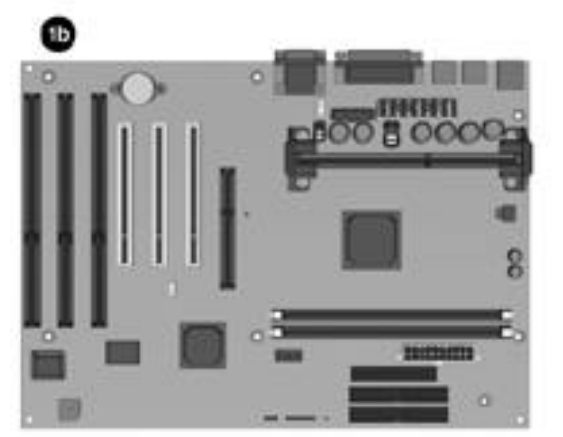

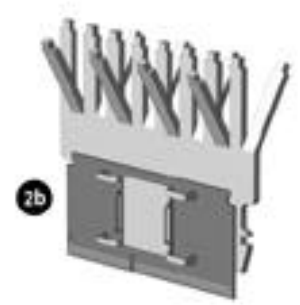

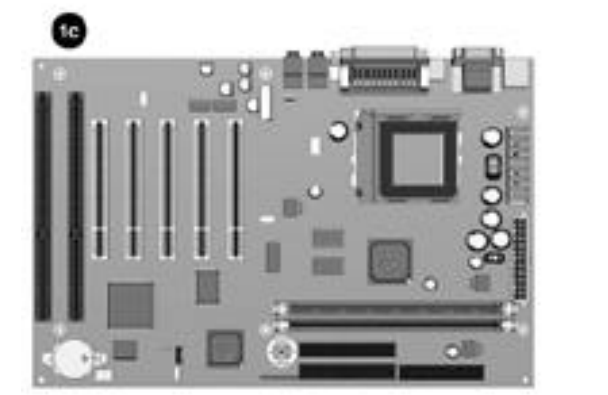

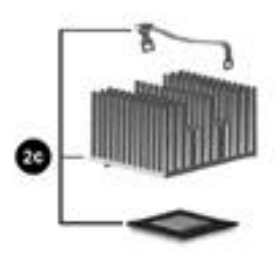

*Standard and Optional Boards*

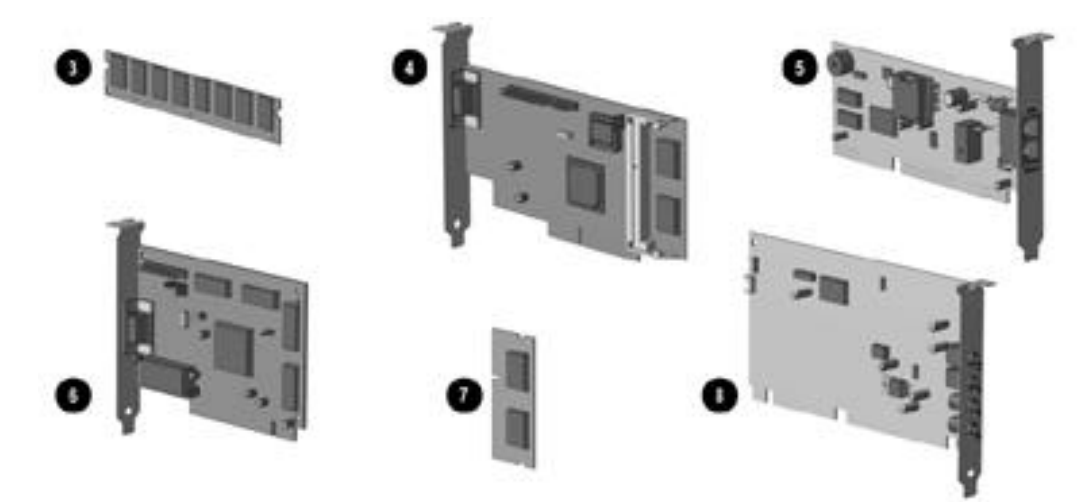

*Standard and Optional Boards, continued*

#### **Standard and Optional Boards Continued**

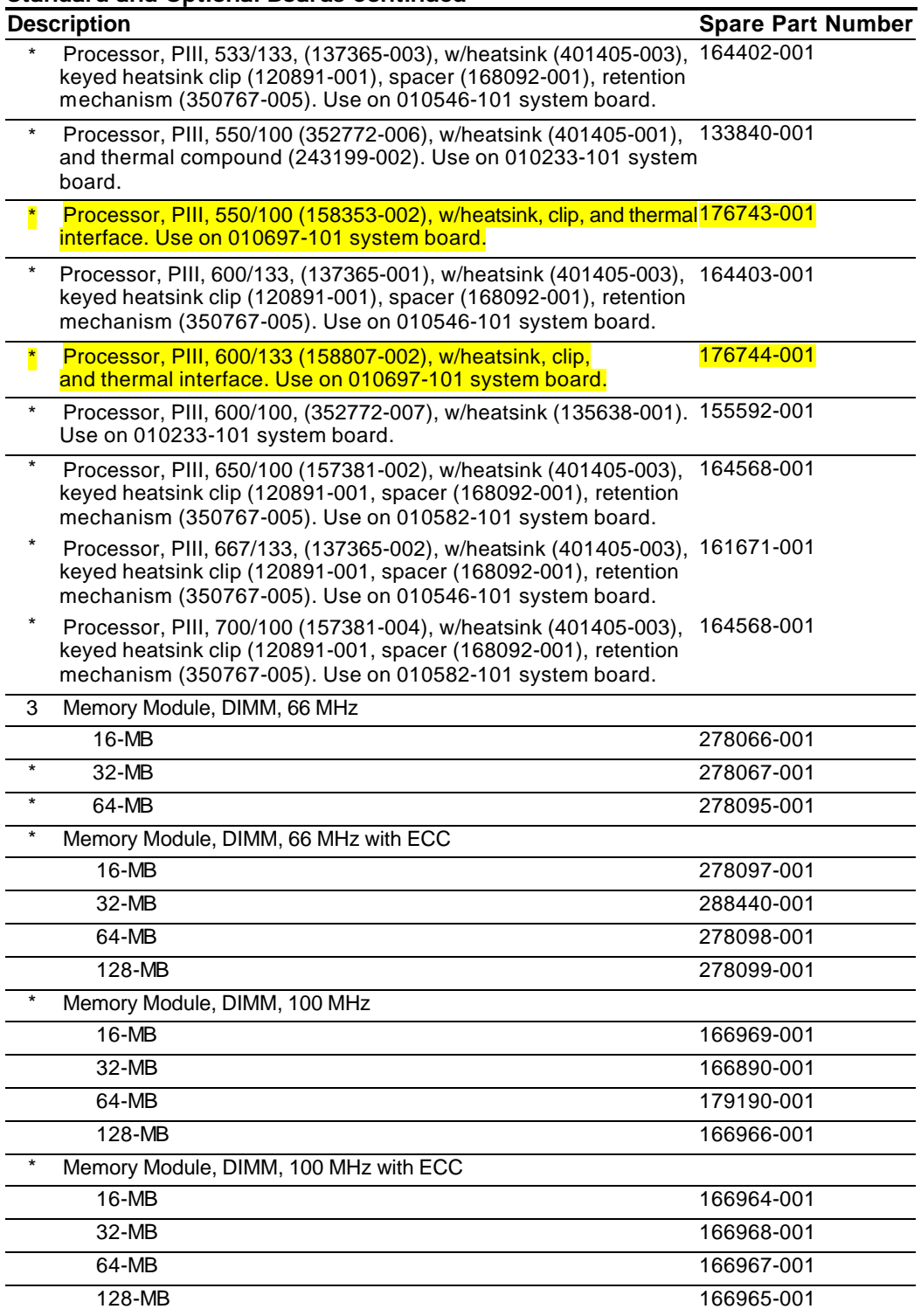

#### **Standard and Optional Boards Continued**

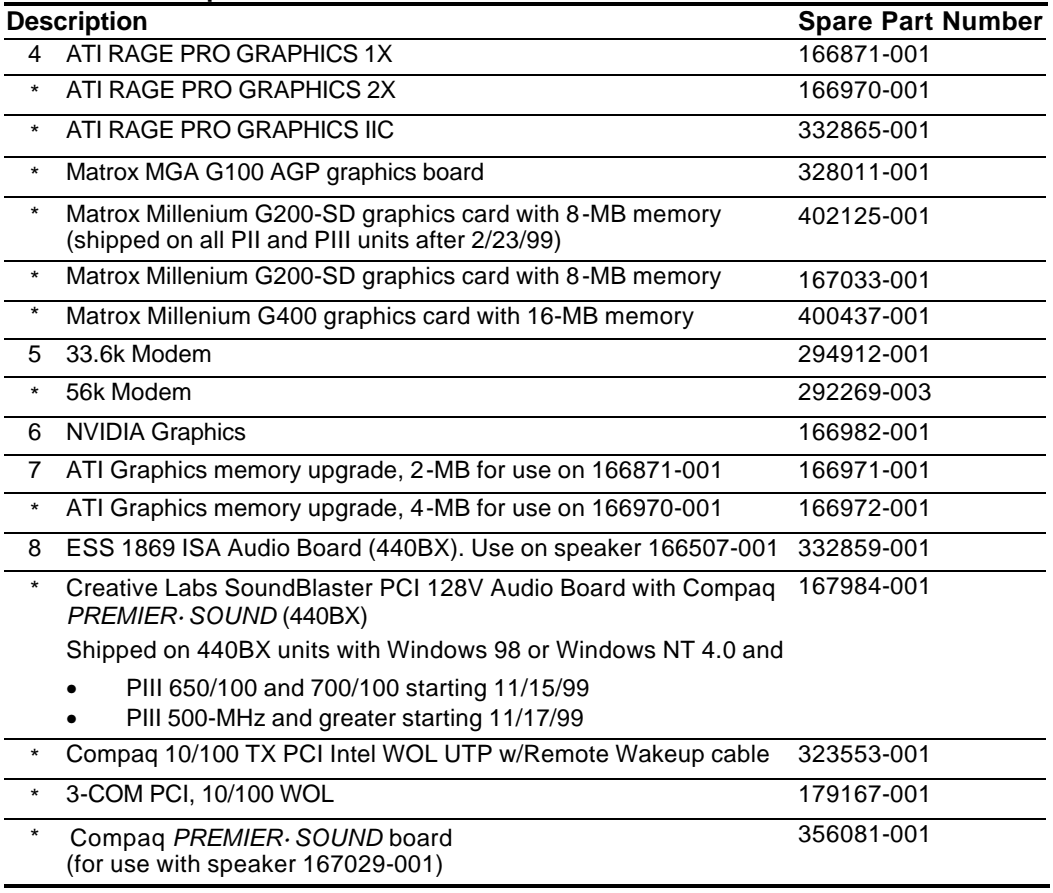

# **2.5 Keyboards**

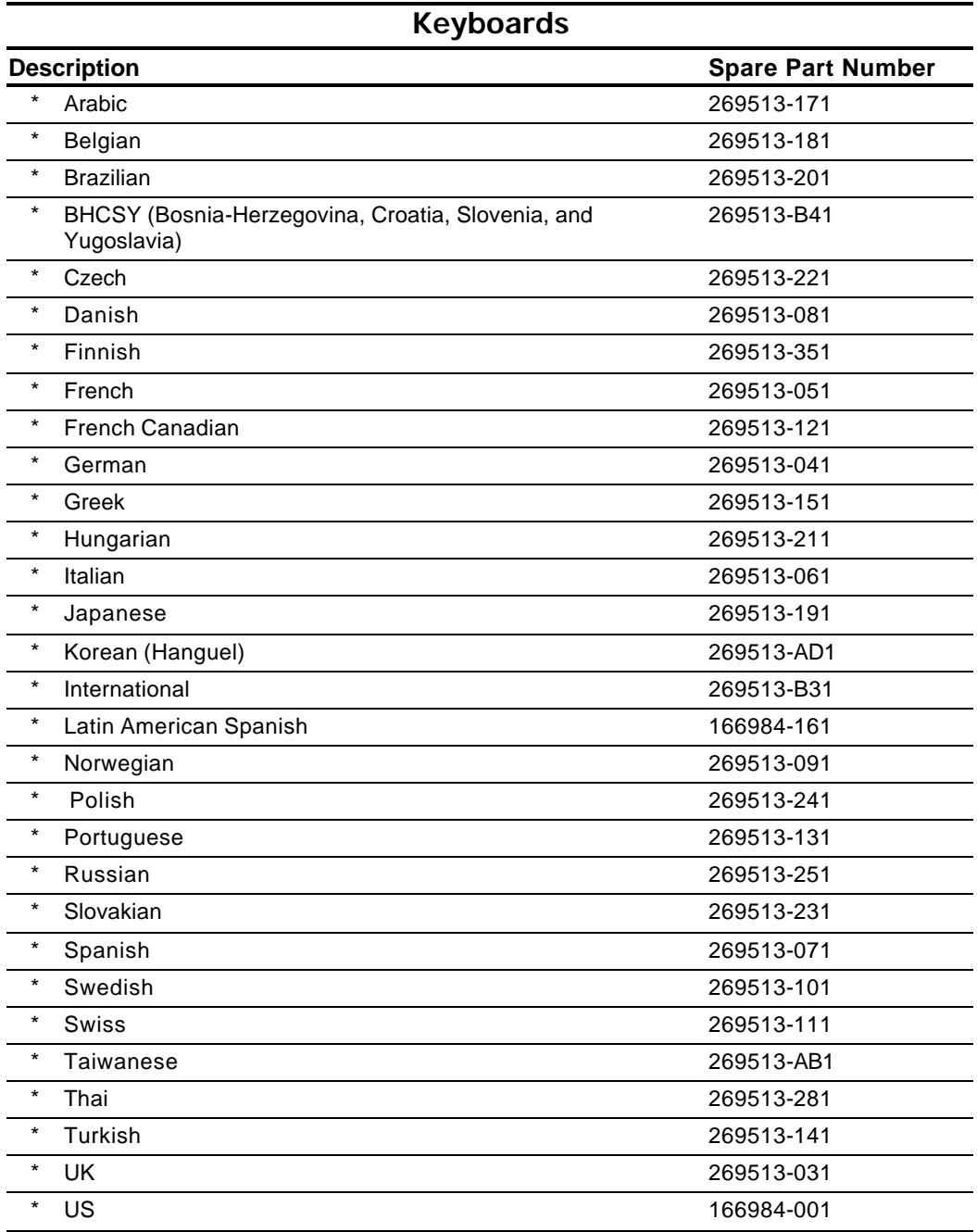

## **2.6 Miscellaneous Hardware Kit**

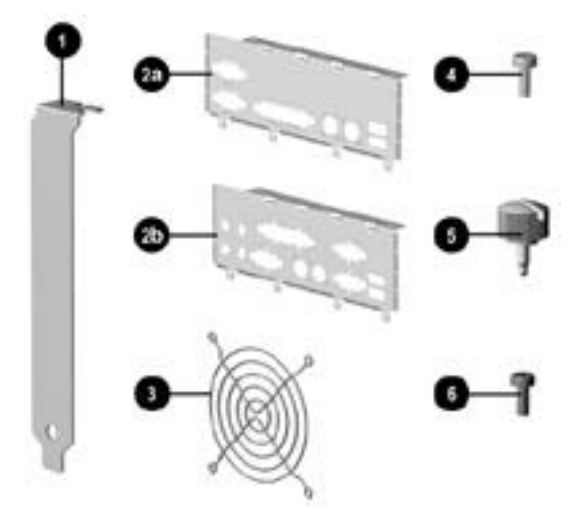

*Miscellaneous Hardware Kit*

## **Miscellaneous Hardware**

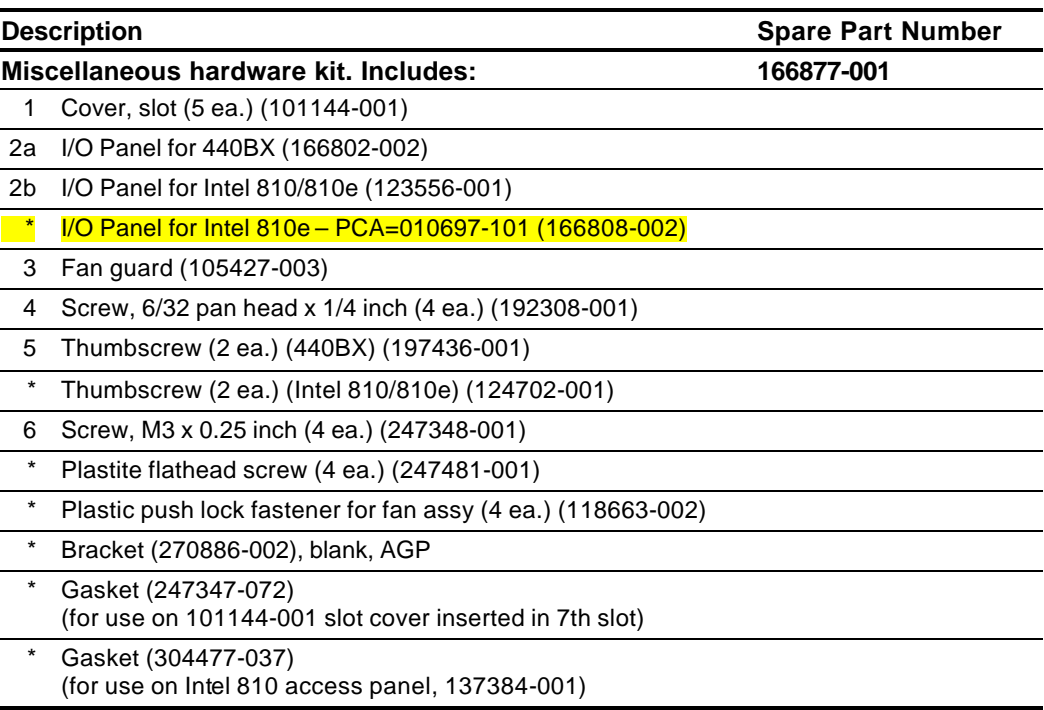

# **2.7 Miscellaneous Plastics Kit**

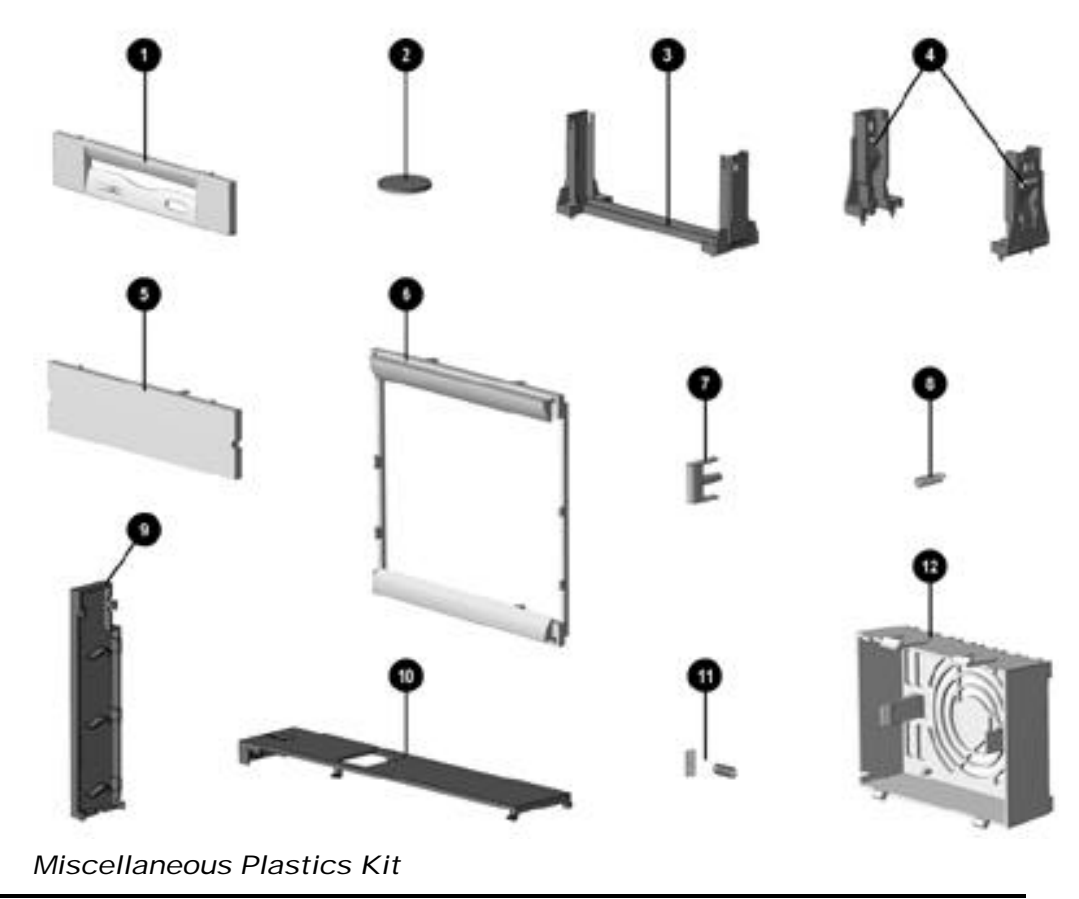

## **Miscellaneous Plastics Kit, Desktop and Minitower**

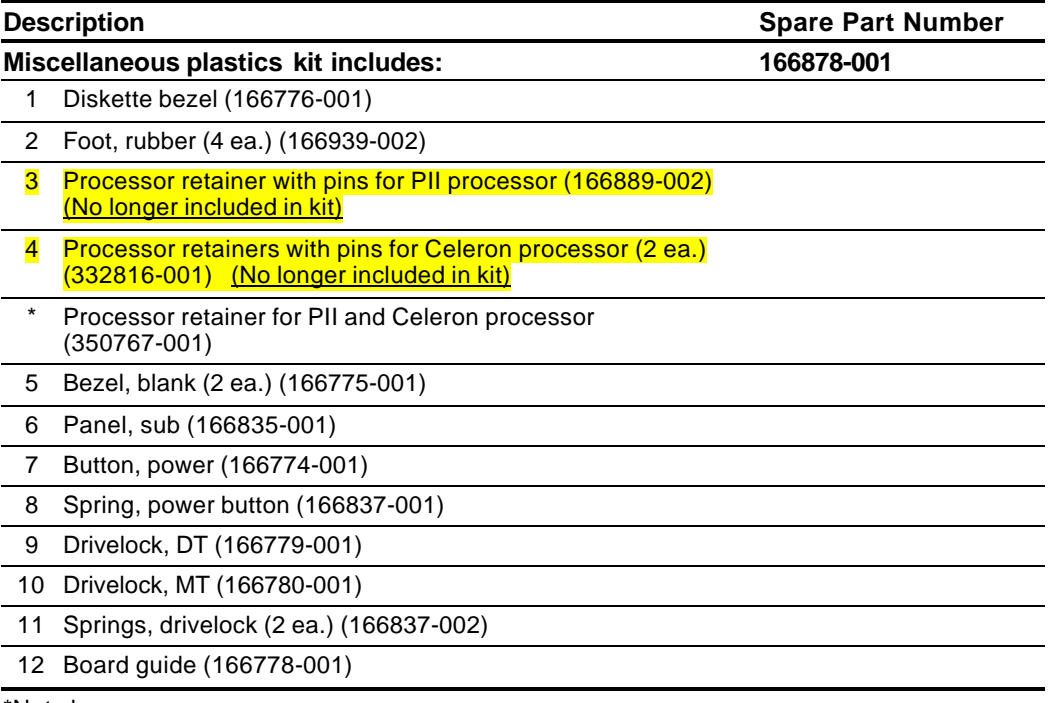

# **2.8 Miscellaneous Parts**

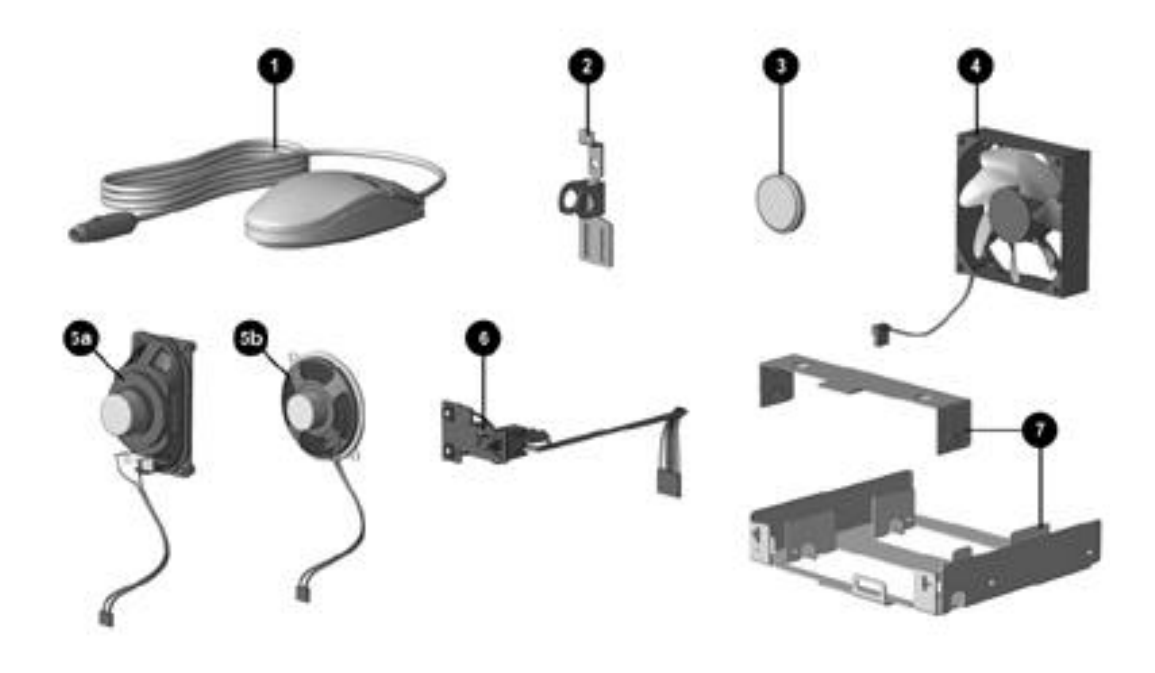

*Miscellaneous Parts* 

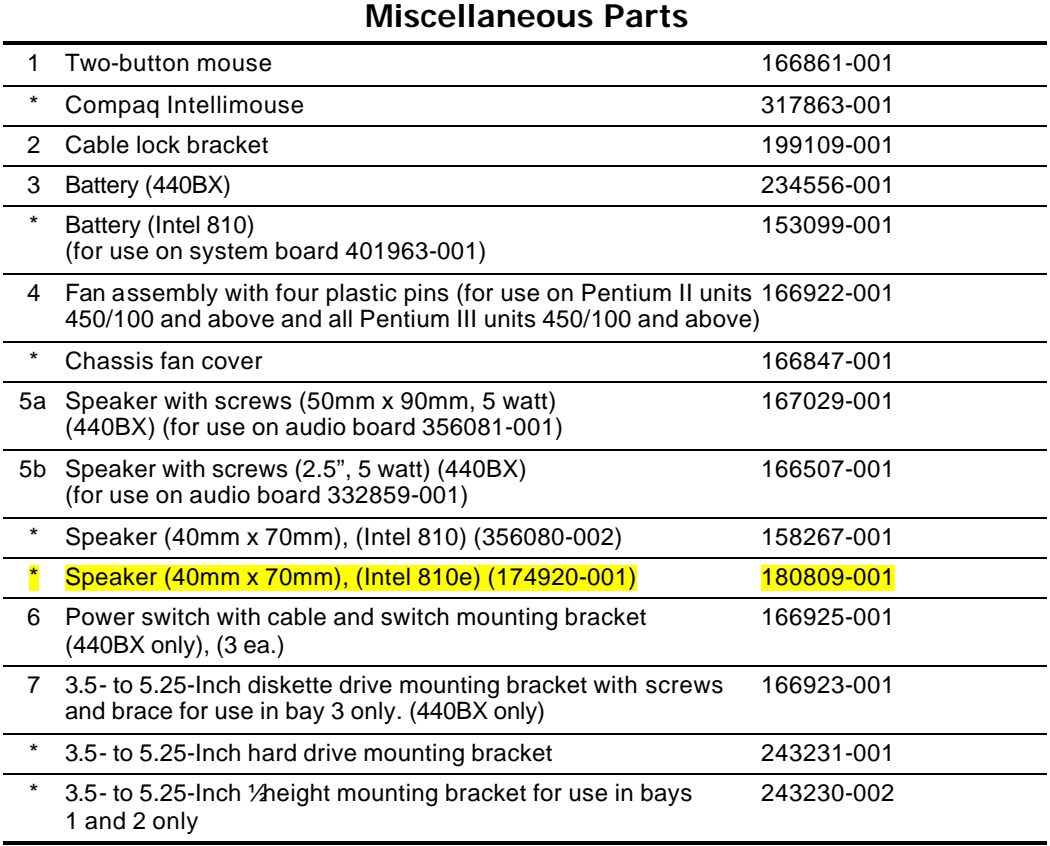
## **2.9 Shipping Boxes**

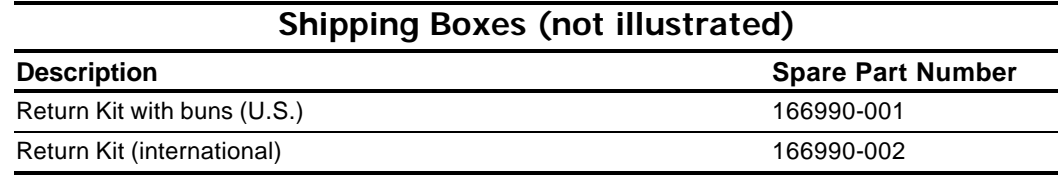

## **2.10 Documentation and Software**

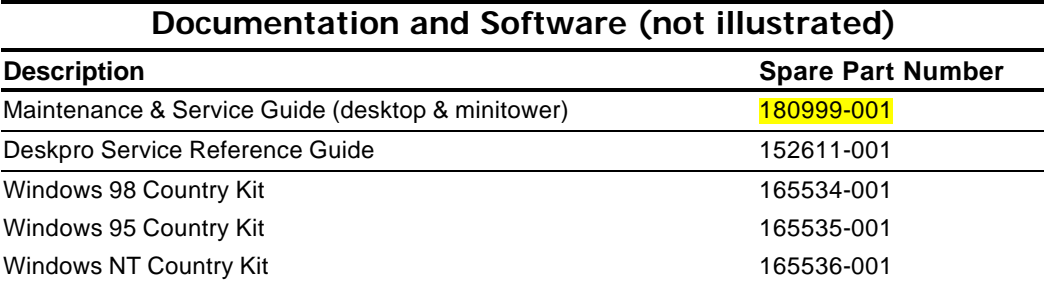

When installing additional drives, follow these guidelines:

- ! For optimal performance, connect hard drives to the primary controller. Connect expansion devices, such as CD-ROM, IDE tape, and diskette drives to the secondary controller.
- ! You may install either a third-height or a half-height drive into a half-height bay.
- ! You must install guide screws to ensure that the drive lines up correctly in the drive cage. Compaq has provided extra guide screws, which are installed in the front of the computer chassis, behind the front bezel. Some options require metric hardware. Compaq-supplied metric screws are black.

## **Using the Cable-Select Feature with Ultra ATA Devices**

Optional drives are available from Compaq in kits that include a special drive cable. The configuration of the drives employs a cable-select feature that identifies the drives as device 0 (primary drive) or device 1 (secondary drive). The system board determines which drive is device 0 or device 1, based on the way the drives are connected to the special drive cable. The device 0 drive is the drive connected to the short segment of the drive cable (or that connector closest to the system board); the device 1 drive is the drive connected to the long segment of the drive cable.

Drive installation requires no jumper setting changes on the existing or optional drives. All Compaq drives have the jumpers preset for cable-select installation.

**S** If installing a second device on the primary controller, you must use an 80-conductor Ultra ATA cable for optimal performance. This cable is available as a Compaq option.

7. While holding the drivelock in the unlocked position, remove the drive from the drive bay.

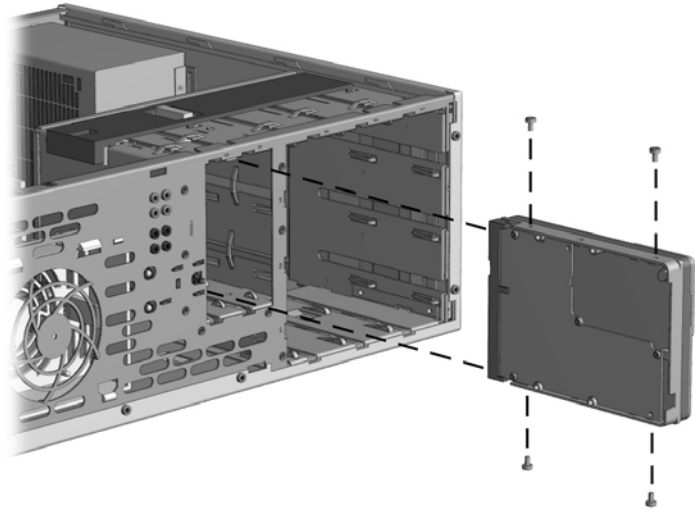

*Removing an Internal 3.5-Inch Hard Drive*

- 8. Remove the four guide screws from the drive.
- 9. Install two guide screws on each side of the replacement drive.

✎ Metric screws (M3) have a black finish while U.S. screws have a silver finish.

Replace the 3.5-inch drive by reversing the above procedure.

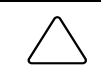

**CAUTION:** When servicing the computer, ensure that cables are placed in their proper locations during the reassembly process. Improper cable placement can damage the computer.

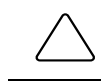

**CAUTION:** Use only 3/16-inch or 5-mm long screws as guide screws. Longer screws can damage the internal components of the drive.

When installing a second ATA hard drive on the primary controller, you must use an 80-conductor ATA cable for optimal performance.

The system automatically recognizes hard drives sold by Compaq (or any other plug and play hard drive) and will automatically reconfigure the computer. If you installed a thirdparty hard drive, or one that is not a plug and play device, you must run Computer Setup to reconfigure the computer.

- 6. While the drivelock is held in the unlatched position, remove the drive from the drivebay.
- 7. Remove the four guide screws from the drive  $\bullet$ .

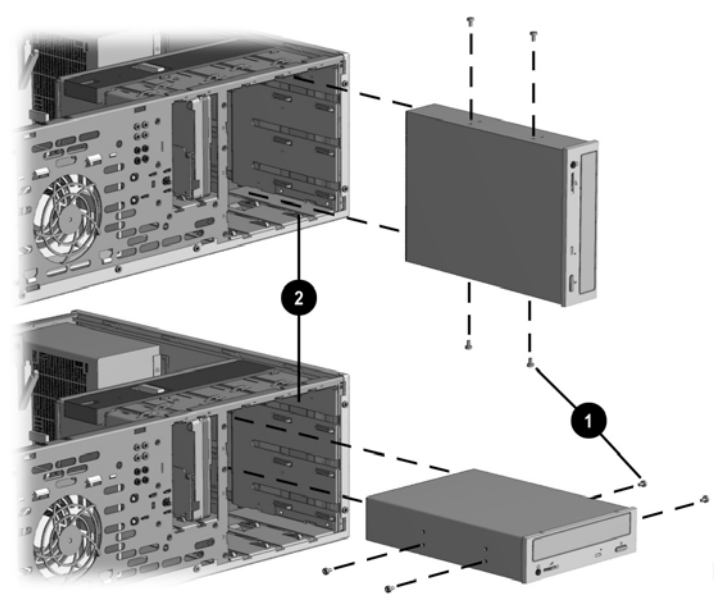

*Removing an External 5.25-inch Drive*

To install a new drive:

- 1. Install two guide screws on each side of the replacement drive  $\bullet$ .
- 2. Ensure that the guide screws line up with the guide slots  $\Theta$ , then slide the drive into the drive bay until it snaps into place.
- 3. Connect the power and signal cables to the back of the drive.
- 4. Remove the bezel blank from the subpanel, if necessary (Section 4.9).
- 5. Reinstall the subpanel and the front bezel.

The system automatically recognizes hard drives sold by Compaq (or any other plug and play hard drive) and will automatically reconfigure the computer. If you installed a thirdparty hard drive, or one that is not a plug and play device, you must run Computer Setup to reconfigure the computer.

6. While the drivelock is held in the unlatched position, remove the drive from the drive bay.

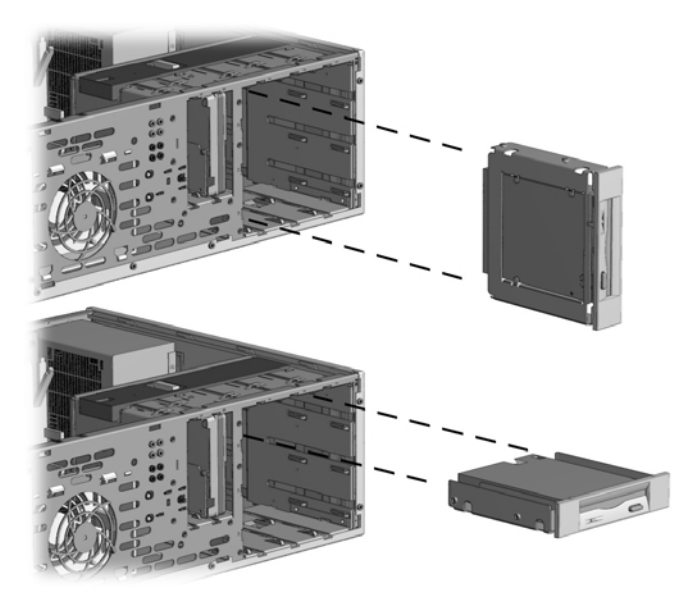

*Removing a 3.5-inch Drive and Drive Adapter from a 5.25-inch External Drive Bay*

- 7. Remove the bracket brace  $\bullet$  from the top of the drive adapter by squeezing inward on both sides  $\Theta$ , then rotating the brace up and out.
- 8. Remove the drive bezel <sup>6</sup>.
- 9. Remove the two screws that secure the drive to the left side of the drive adapter.
- 10. Slide the drive to the rear of the drive adapter until the diskette drive eject button is free of the button protector, then lift the drive out of the drive adapter.
- 11. Remove the guide screw from the right side of the drive.

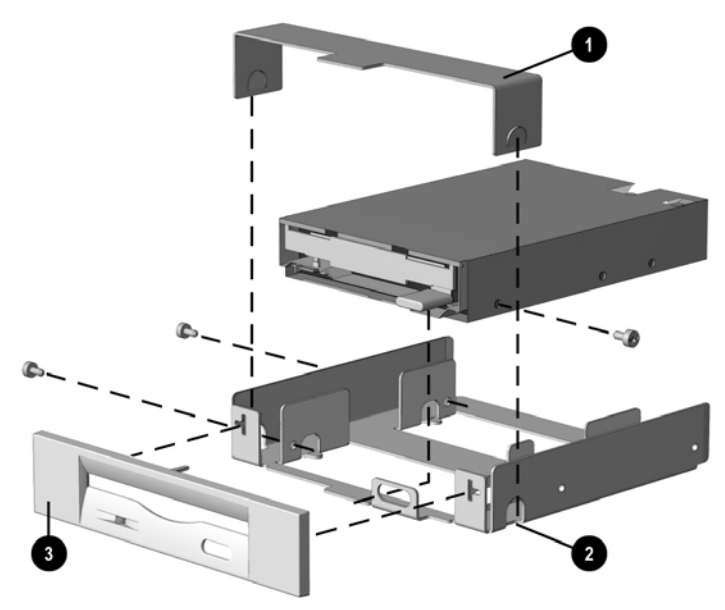

*Removing a 3.5-inch Drive from the 5.25-inch Drive Adapter*

- 10. Press in on the tabs to release the vertical drivelock from the chassis, then lift it up and out of the system while at the same time rotating the drivelock slightly to clear the travel slots at the bottom of the drivelock.
- 11. Remove the spring from the post (see inset).

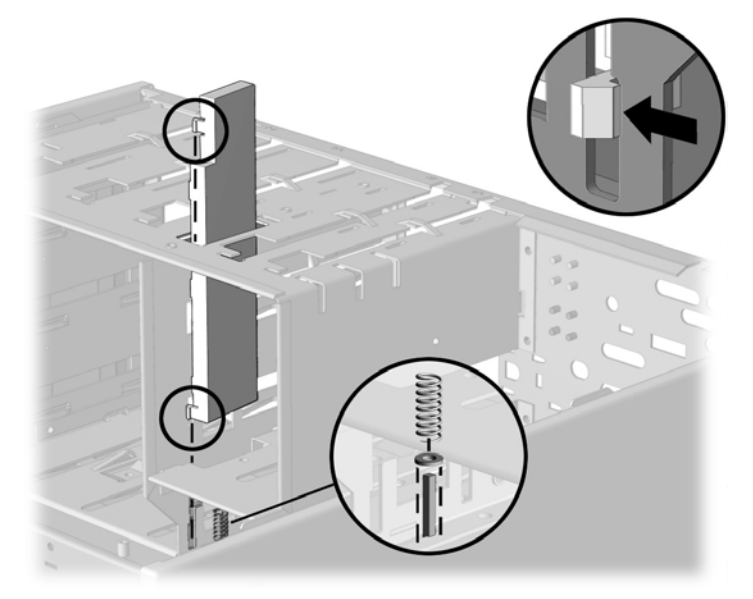

*Removing the Vertical Drivelock*

To reinstall the vertical drivelock, reverse the previous procedure.

To reinstall the horizontal drivelock:

- 1. Insert the left side of the drivelock (with the rounded tabs) into the slots on the drive cage.
- 2. Place the washer on the middle tab on the underside of the drivelock.
- 3. Compress the spring, then lower the drivelock onto the drive cage until it snaps into place.

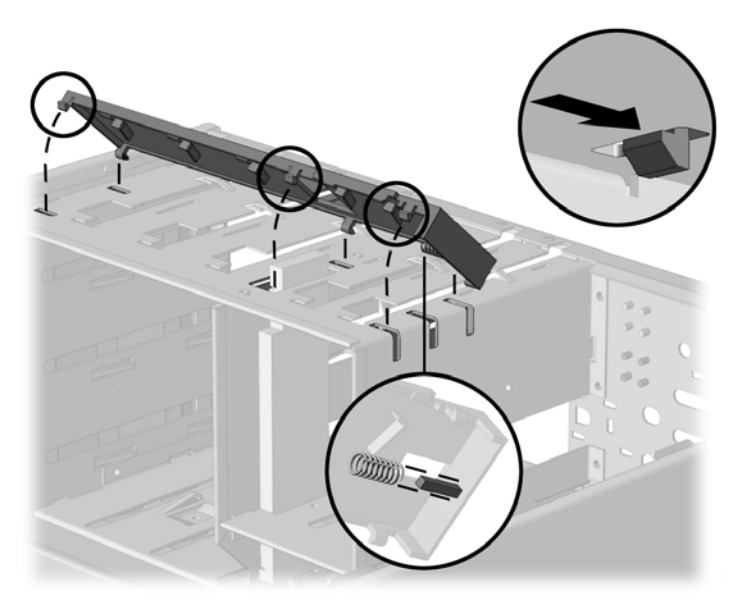

*Reinstalling the Drivelocks*
To install a memory module, complete the following steps:

1. Prepare the computer for disassembly (Section 4.2).

$$
\bigtriangleup
$$

**WARNING:** Power is continuous to the system board and power supply even when the power switch is turned off. To prevent damage to the unit, disconnect the power cord from the power source or the unit before beginning disassembly procedures.

- 2. Lay the computer down on its large base for greater stability.
- 3. Remove the access panel (Section 4.6).
- 4. Press outward on both latches  $\bullet$  of the DIMM socket. The latches are used to secure the DIMM in position and also to eject them from the socket when pressed outward.

Begin by installing a module into the socket nearest the preinstalled module, and install the modules following the numerical order of the sockets.

Match the notch on the module with the tab on the memory socket. Push the module down into the socket  $\bullet$ , ensuring that the module is fully inserted and properly seated 3 with the latches pushed in.

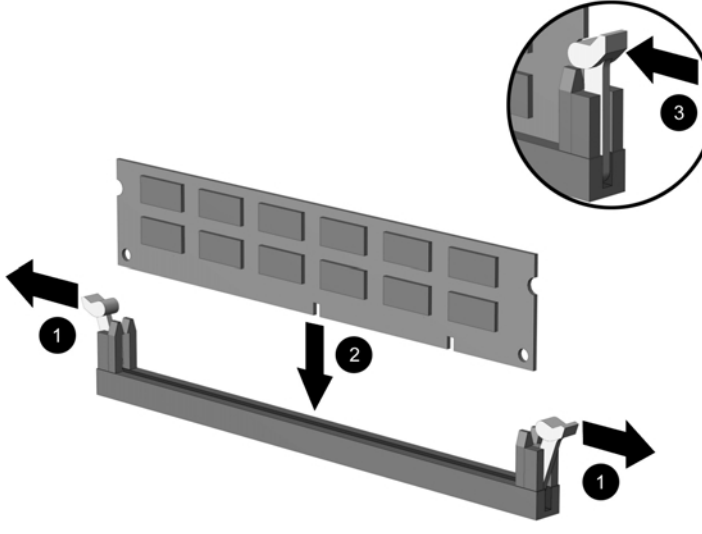

*Installing a DIMM Module*

- 5. Repeat step 4 for any additional modules that you want to install.
- 6. Reassemble the computer.
- 7. Turn on the computer.
- When a memory module has been removed, moved, or added, Memory Change Alerts, a feature of Intelligent Manageability, alerts the system administrator and end user. The system automatically recognizes the added memory.

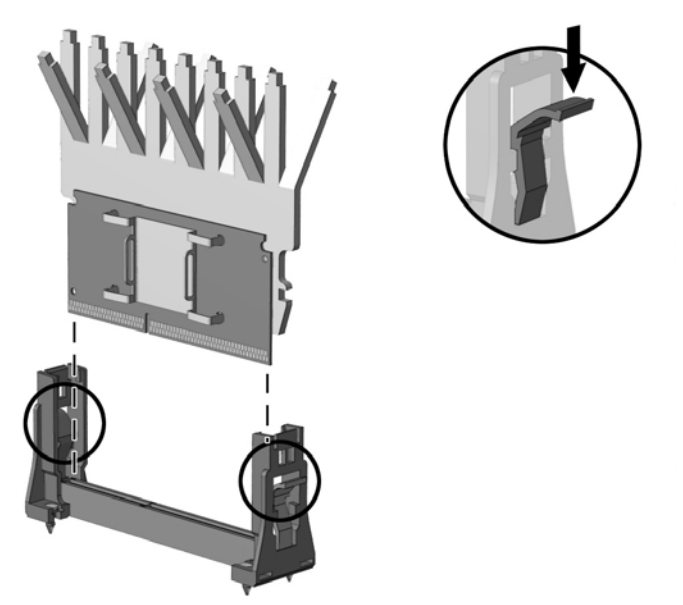

*Removing the Celeron Processor from the System Board - 440BX*

To install a new processor, reverse this procedure.

Before installing a Pentium II processor, make sure the release latches are in the locked position. This will cause the processor to make an audible sound when it is properly seated in the retaining clip.

- 6. For the Celeron processor on the Revised Configuration, remove the heatsink retaining clip  $\bullet$  by pressing down on the clip's extended tab until it releases from the safety catch.
- 7. Lift the heatsink  $\bullet$  off the processor.
- 8. Release the original processor from the socket by pulling the handle on the ZIF socket <sup> $\odot$ </sup> out and upward.
- 9. Lift the processor  $\bullet$  out of the socket.

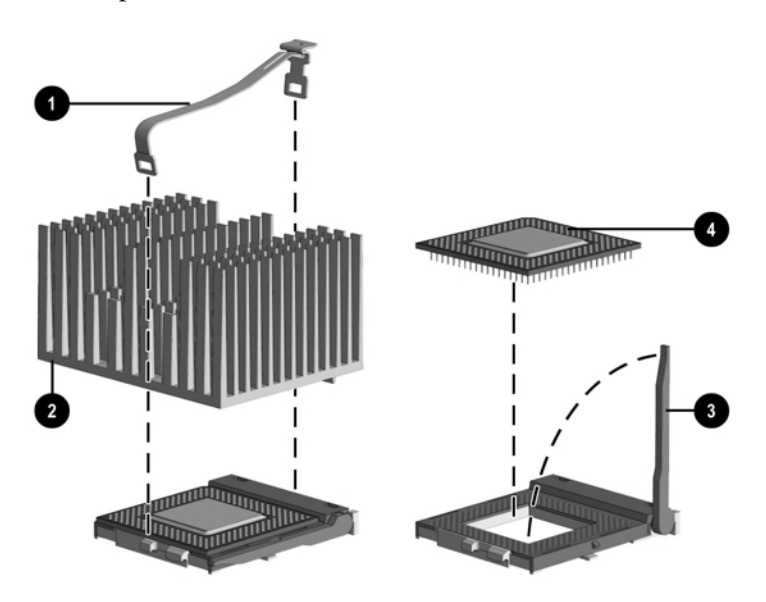

*Removing the Celeron Processor from the System Board - Intel 810*

6. If an oval speaker is used on the computer, remove the four screws  $\Theta$  that secure the speaker  $\bullet$  to the rear of the chassis.

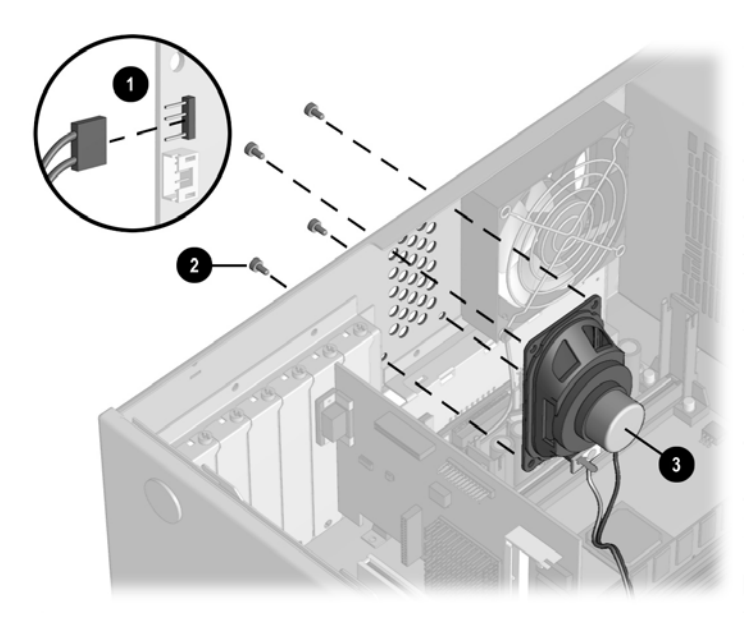

*Removing the Speaker From the Rear of the Chassis*

To install the new speaker, reverse the preceding steps.

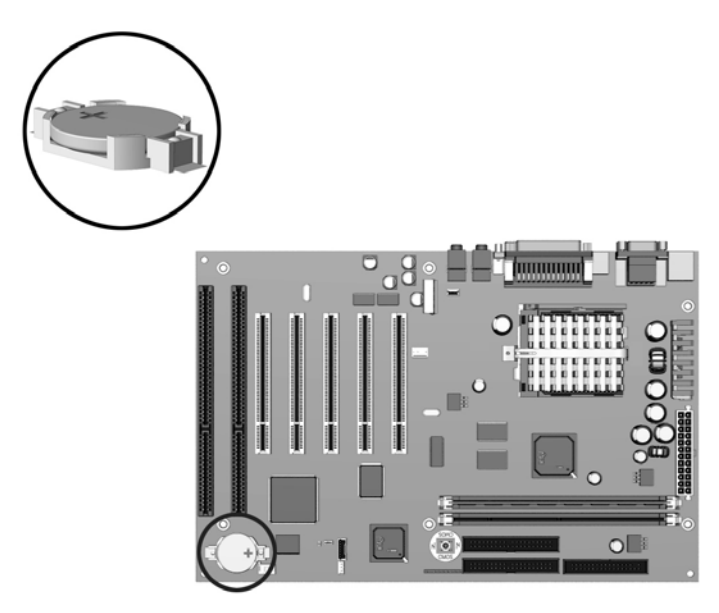

*Locating the Battery on the System Board - Intel 810*

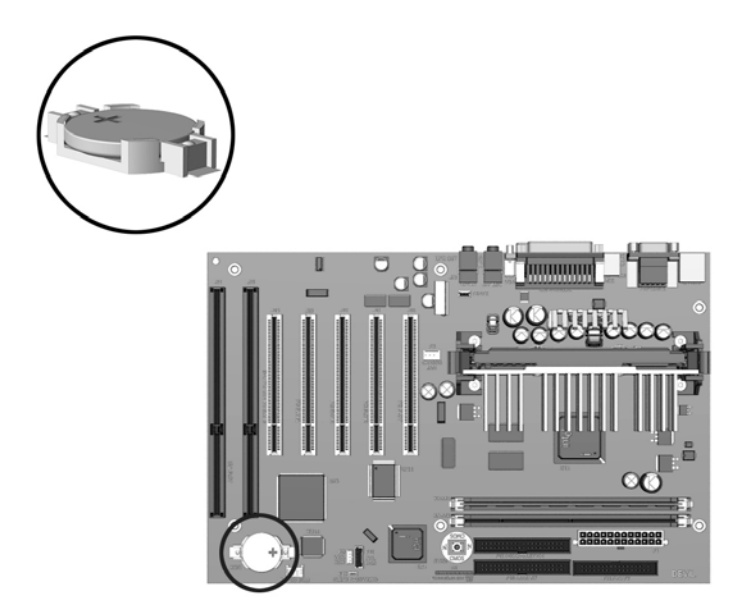

*Locating the Battery on the System Board - Intel 810e*

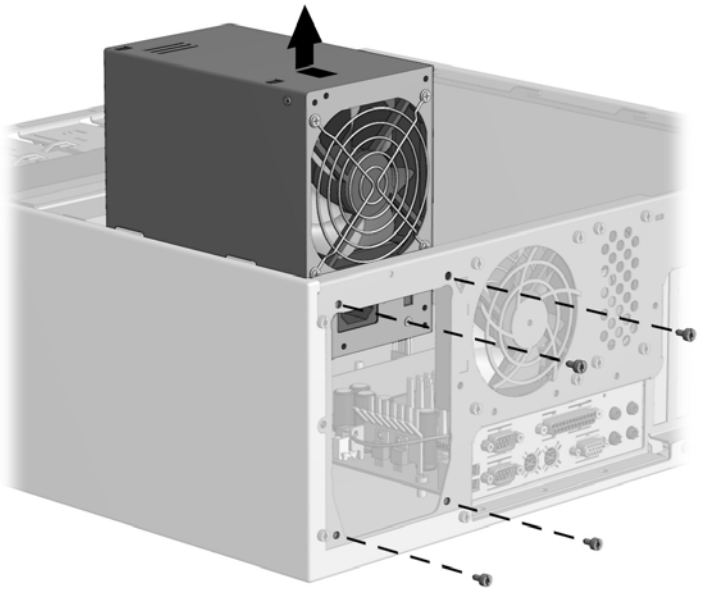

*Removing the Power Supply - Intel 810/810e*

To replace the power supply, reverse the above procedure.

- 6. Rotate the drives 90 degrees, then reinstall them into the drive bays.
- ✎ The diskette drive should always be placed in bay number 3, the bay nearest the internal 3.5-inch drives, for proper placement within the chassis.

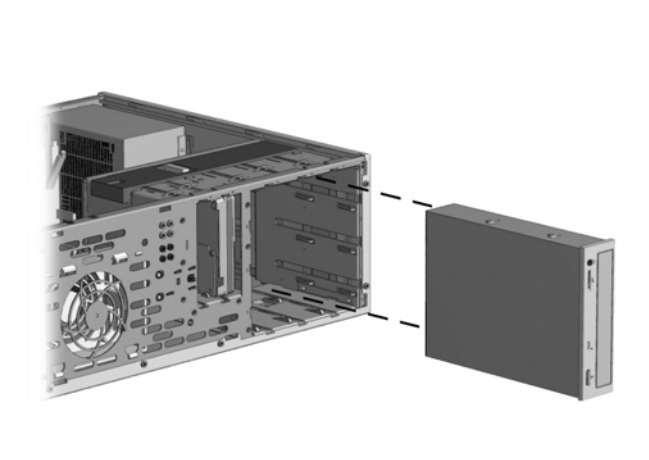

*Installing a Drive in the Minitower Configuration*

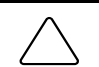

**CAUTION:** The use of unnecessary force may result in damage to the drives.

- 8. Reconnect the power, signal, and audio cables to the drives.
- 9. Remove the subpanel and rotate the bezel blanks 90 degrees (Section 4.9).

**CAUTION:** Hold the subpanel straight when you pull it away from the front bezel. Pulling the subpanel away at an angle could damage the pins that align it within the front bezel.

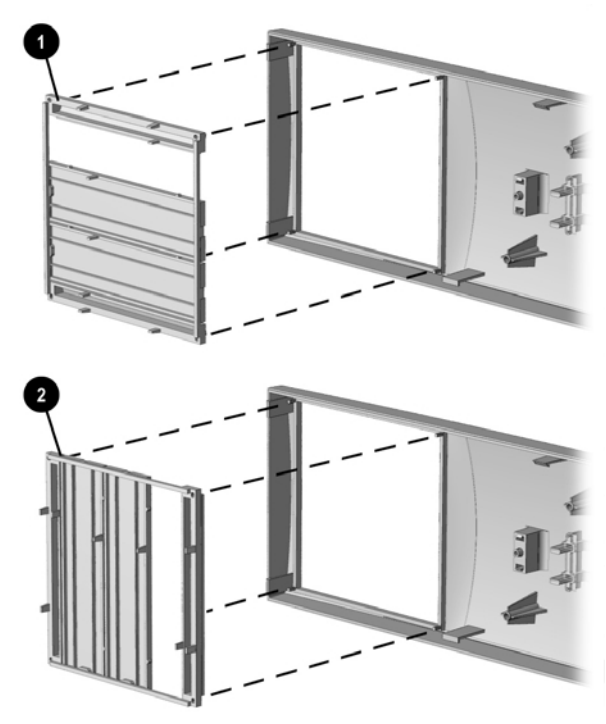

*Converting a Minitower*  $\bullet$  to a Desktop  $\bullet$ 

10. Replace the subpanel, front bezel, and the computer access panel.

Reassemble the computer.

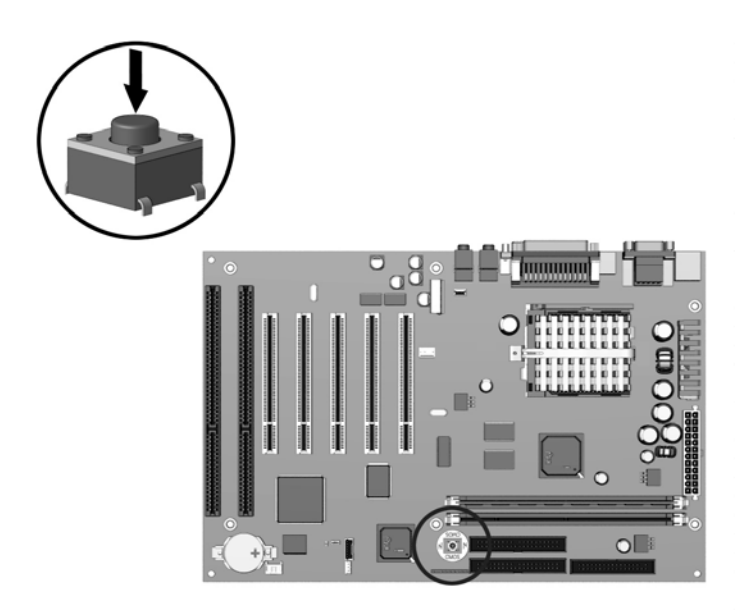

*CMOS Button (SW50) Location*

- 1. Turn off the computer and any external devices, and disconnect the power cord from the power outlet.
- 2. Disconnect the keyboard, monitor, and any other external equipment connected to the computer.
- 

**WARNING:** To reduce the risk of personal injury from electrical shock and/or hot surfaces, be sure to disconnect the power cord from the wall outlet, and allow the internal system components to cool before touching.

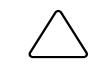

**CAUTION:** When the computer is plugged in, the power supply always has voltage applied to the system board even when the unit is turned off. Failure to disconnect the power cord can result in damage to the system.

**CAUTION:** Static electricity can damage the electronic components of the computer or optional equipment. Before beginning these procedures, ensure that you are discharged of static electricity by briefly touching a grounded metal object. Refer to the *Safety & Regulatory Information* guide for more information.

- 3. Remove the computer cover or access panel.
- 4. Locate and press the Clear CMOS button. Hold for five seconds.

**CAUTION:** Pushing the CMOS button will erase all information in CMOS including passwords, asset numbers, and special settings.

- 5. Replace the computer cover or access panel.
- 6. Reconnect the external devices.
- 7. Plug in the computer and turn on power.
- ✎ You will need to reset your passwords and any special system setups. Refer to F10 Setup to establish new passwords.
# **Index**

## **A**

access panel spare part number (440BX), 2-3 spare part number (Intel 810/810e), 2-5 audio controller, specifications 440BX, 6-12 Intel 810, 6-13

#### **B**

battery proper disposal, 4-44 Battery locating on system board, 4-42 bezels spare part number, 2-3, 2-5 boxes, shipping, 2-19

## **C**

cable select feature, 4-13, 5-10, 5-11 cables, 3-5 service considerations, 3-5 spare part numbers, 2-9 CD-ROM spare part number, 2-7 specifications, 6-7 chassis/basepan spare part number (440BX), 2-3 spare part number (Intel 810/810e), 2-5 cleaning computer case, 3-1 keyboard, 3-2 monitor, 3-2 mouse, 3-2 precautions, 3-1 clearing CMOS, 5-8

**CMOS** clearing, 5-8 SW50 location (Intel 810/810e), 5-9 CMOS, clearing 440BX, 5-6 Intel 810/810e, 5-9 Computer Features Front Panel Controls and LEDs (440BX), 1-5 Front Panel Controls and LEDs (Intel 810), 1-6 Rear Panel Connectors - 440BX, 1-7 Rear Panel Connectors - Intel 810/810e, 1-8 configuration, 4-12 connector service considerations, 3-5 connector location 440BX, 2-DIMM board, 5-2 440BX, 3-DIMM system, 5-1 Intel 810/810e, 2-DIMM board, 5-3

# **D**

device drivers ordering, 1-4 disassembly chart, 4-1 diskette drive spare part number, 2-7 specifications, 6-5 DMA specifications, 6-3 documentation, spare part numbers, 2-19 drive bay bezel spare part number, 2-3, 2-5 drive positions, 1-9 DVD-Drive spare part number, 2-7

## **E**

electrostatic damage, preventing, 3-3 electrostatic discharge, 3-3 Expansion slots 440BX, 4-24 Intel 810 and 810e, 4-25

## **F**

feet removal and replacement, 4-3 spare part number, 2-3, 2-5 front bezel spare part number, 2-3, 2-5 Front Panel Controls and LEDs 440BX, 1-5 Intel 810/810e, 1-6 Fujitsu EIDE hard drive jumper settings, 5-11

## **G**

generating static, 3-3 graphics resolution ATI RAGE PRO 1X AGP, 6-9 ATI RAGE PRO IIC AGP, 6-10 Integrated Intel 3D Graphics, 6-11 Matrox MGA G100 AGP, 6-10 Matrox Millenium G200- SD AGP, 6-11 NVIDIA RIVA 128 AGP, 6-10 grounding methods, 3-4 workstations, 3-4

#### **H**

hard drive jumper settings, 5-10 proper handling, 3-6 spare part number, 2-7

## **I**

 $I/O$ specifications, 6-3 INSPECT utility, 1-9, 4-12 interrupts specifications, 6-2

# **J**

jumper location 440BX, 2-DIMM board, 5-2 440BX, 3-DIMM board, 5-1 E49 (Intel 810/810e), 5-7 E50 (440BX), 5-5 Intel 810/810e, 2-DIMM board, 5-3

#### **K**

keyboard spare part numbers, 2-15 specifications, 6-9

## **L**

logo spare part number, 2-3, 2-5

## **M**

major differences between 440BX and 810/810e, 2-3 mass storage devices spare part numbers, 2-7 materials, static preventing, 3-4 Maxtor EIDE hard drive settings, 5-12 memory map specifications, 6-5 miscellaneous hardware spare parts, 2-16, 2-17

models, 1-2 monitor cleaning, 3-2 mouse cleaning, 3-2 spare part number, 2-18 specifications, 6-9

## **O**

operating system ordering device drivers, 1-4

## **P**

passwords disabling or clearing (440BX), 5-6 disabling or clearing (Intel 810/810e), 5-8 plastic parts service considerations, 3-6 power supply spare part number (440BX), 2-3 spare part number (Intel 810/810e, 2-5 spare part number (Intel 810/810e), 2-5 power switch spare part number, 2-3 preloaded software, 1-4 preventing electrostatic damage, 3-3 processor spare part number, 2-11

## **R**

removal and replacement feet, 4-3 routine care computer, 3-1

#### **S**

screws, service considerations, 3-5 Seagate EIDE hard drive jumper settings, 5-11 serial number need for service call, 1-4 serial number location desktop, 1-10 service considerations, 3-5 shipping boxes spare part numbers, 2-19 software preloaded, 1-4 spare part number battery, 2-18 documentation, 2-19 fan, 2-18 mounting brackets, 2-18 speakers, 2-18 specifications CD-ROM, 6-7 Compaq enhanced keyboard, 6-9 diskette drive, 6-5 DMA, 6-3 I/O, 6-3 interrupts, 6-2 memory map,  $6-5$ mouse, 6-9 system, 6-1 Ultra ATA hard drive, 6-6 standard and optional boards spare parts, 2-11 static generating, 3-3 shielding protection levels, 3-4 switch location 440BX, 2-DIMM board, 5-2 440BX, 3-DIMM board, 5-1 Intel 810/810e, 2-DIMM board, 5-3 SW1 (440BX), 5-4 switch settings SW1 (440BX), 5-4

system design, 1-3 specifications, 6-1 system board spare part number, 2-11 System memory 440BX, 4-30 810/810e, 4-30 system unit spare part numbers, 2-3, 2-5

## **T**

tools service considerations, 3-5

#### **U**

Ultra ATA devices, 4-13 Ultra ATA hard drive specifications, 6-6

## **W**

Western Digital EIDE hard drive jumper settings, 5-11

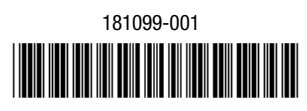

134011-004

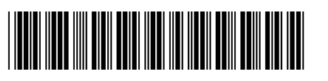